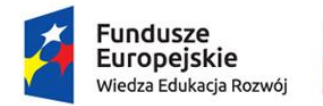

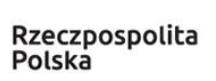

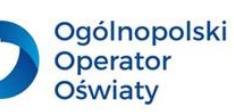

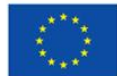

Materiały wzorcowe z obszaru informatyki dla nauczyciela uczącego w klasach I-III opracowane w ramach projektu: "Szkoła ćwiczeń Galileo w Nakonowie", nr POWR.02.10.00-00-3005/19, realizowanego w ramach Programu Operacyjnego Wiedza Edukacja Rozwój 2014-2020, współfinansowanego ze środków Europejskiego Funduszu Społecznego.

# *Jak wykorzystywać technologię cyfrową w pracy nauczyciela edukacji wczesnoszkolnej?*

**Autor: Elżbieta Ciesiołkiewicz**

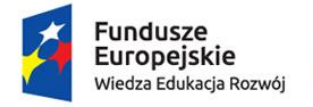

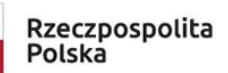

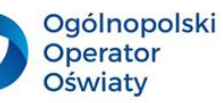

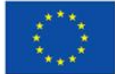

# Spis treści

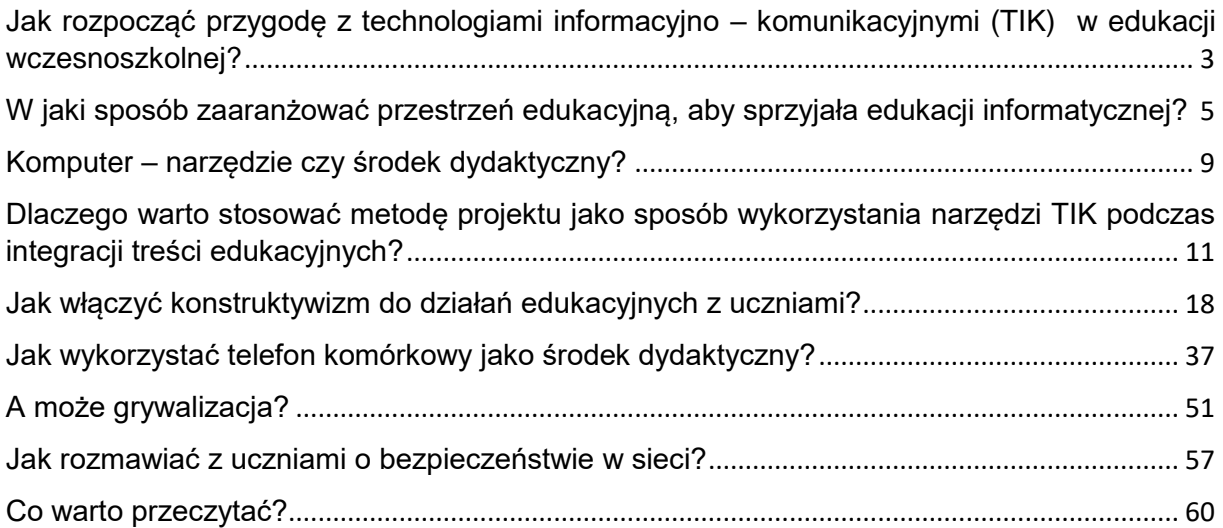

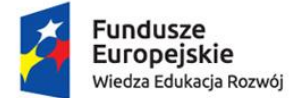

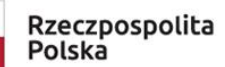

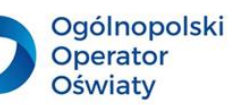

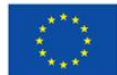

#### <span id="page-2-0"></span>**Jak rozpocząć przygodę z technologiami informacyjno – komunikacyjnymi (TIK) w edukacji wczesnoszkolnej?**

Podstawowe cele edukacji wczesnoszkolnej dotyczą wspierania rozwoju dziecka we wszystkich sferach rozwoju: poznawczej, społecznej, moralnej i emocjonalnej. Najważniejszym zadaniem w tym okresie jest nabycie przez dziecko umiejętności czytania i pisania oraz opanowanie podstawowych pojęć matematycznych. W okresie wczesnoszkolnym dzieci zdobyć mają także podstawowe umiejętności w zakresie w posługiwania się komputerem. Korzystają więc z wybranych programów, m.in. z edytorów tekstów i grafiki oraz gier. Sięgają po technologię cyfrową, aby rozwijać swoje zainteresowania i wyszukiwać wiadomości. Muszą również poznać zagrożenia związane ze stosowaniem technologii informacyjno-komunikacyjnych oraz wiedzę, jak bezpiecznie korzystać z sieci i narzędzi cyfrowych.

Pierwszy etap edukacyjny to przede wszystkim kształcenie zintegrowane, w którym jednym z zadań szkoły jest zapewnienie dostępu do wartościowych źródeł informacji i nowoczesnych technologii. W pierwszym etapie kształcenia dzieci wykorzystują technologie informacyjnokomunikacyjne, aby przede wszystkim rozwijać swoje zainteresowania oraz wyszukiwać informacje.

Na podstawie analizy treści nauczania, celów kształcenia oraz zalecanych warunków i sposobów realizacji edukacji informatycznej zbudować można profil kompetencyjny ucznia edukacji wczesnoszkolnej.

Zakłada on, że uczeń kończący edukację wczesnoszkolną m.in.:

- zna programy i aplikacje komputerowe oraz gry edukacyjne adekwatne do wieku, potrzeb i możliwości;
- zna korzyści i zagrożenia wynikające z korzystania z komputera, Internetu i multimediów;
- układa w logicznym porządku obrazy, teksty i polecenia (instrukcje), planując w ten sposób późniejsze ich zakodowanie za pomocą komputera,
- korzysta z przystosowanych do swoich możliwości i potrzeb aplikacji komputerowych związanych z kształtowaniem podstawowych umiejętności: pisania, czytania, rachowania i prezentowania swoich pomysłów;

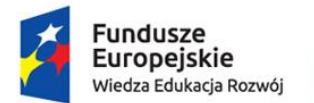

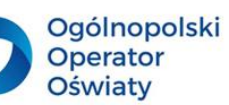

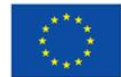

- programuje wizualnie proste sytuacje/historyjki zarówno według własnych pomysłów, jak i tych opracowanych wspólnie z innymi uczniami;
- posługuje się komputerem w podstawowym zakresie, korzystając z jego urządzeń;
- korzysta z udostępnionych mu stron i zasobów internetowych;
- posługuje się wybranymi programami, aplikacjami i grami edukacyjnymi, ucząc się i rozwijając swoje zainteresowania;
- tworzy teksty przy użyciu klawiatury i rysunki za pomocą wybranego edytora grafiki;
- zapisuje efekty swojej pracy we wskazanym miejscu;
- wykorzystuje możliwości technologii do współpracy, wymiany doświadczeń i komunikacji w procesie uczenia się.

Zalecane warunki i sposoby realizacji podstawy programowej na pierwszym etapie edukacyjnym zakładają m.in., że zajęcia komputerowe należy rozumieć dosłownie jako zajęcia z komputerami, prowadzone w korelacji z pozostałymi obszarami edukacji. Wymagana jest więc integracja technologii z różnymi dziedzinami kształcenia oraz wykorzystanie TIK w celach edukacyjnych nie tylko podczas zajęć stricte informatycznych. Można nawet pokusić się o stwierdzenie, że umiejętne wprowadzanie narzędzi cyfrowych do procesu kształcenia stanowić może łącznik w korelowaniu treści z zakresu różnych działań edukacyjnych podejmowanych przez nauczyciela pierwszego etapu edukacyjnego.

Właściwe stosowanie technologii cyfrowej umożliwi:

- inspirowanie uczniów do samodzielnego wyszukiwania informacji na różne tematy,
- organizację procesu powtarzania i utrwalania wiedzy,
- motywowanie do podejmowania twórczych działań,
- rozwijanie zainteresowań i uzdolnień,
- gromadzenie i udostępnianie zasobów integracja wiedzy,
- kodowanie, programowanie,
- indywidualizację nauczania,
- dostosowanie procesu dydaktycznego do wymagań uczniów we specjalnymi potrzebami edukacyjnymi.

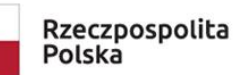

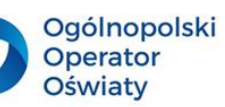

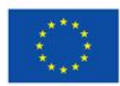

#### **Przed rozpoczęciem kolejnego roku szkolnego:**

- przeanalizuj podstawę programową edukacji wczesnoszkolnej pod kątem możliwości wykorzystania narzędzi TIK w poszczególnych obszarach rozwoju uczniów;
- zastanów się, jakie narzędzia i zasoby cyfrowe przydatne będą przy wprowadzaniu i utrwalaniu treści z zakresu edukacji polonistycznej (język ojczysty i wybrany język obcy nowożytny), matematycznej, społecznej, przyrodniczej, plastycznej, technicznej, muzycznej i wychowania fizycznego;
- opracuj zestaw aplikacji, stron i innych otwartych zasobów internetowych pomocnych w realizowaniu treści kształcenia w bieżącym roku szkolnym. Pamiętaj o dostosowaniu wyboru do zainteresowań oraz aktualnych możliwości poznawczych swoich uczniów.

# <span id="page-4-0"></span>**W jaki sposób zaaranżować przestrzeń edukacyjną, aby sprzyjała edukacji informatycznej?**

Właściwe zagospodarowanie przestrzeni wpływa na jakość i efektywność warunków edukacyjnych oraz stanowi jeden z bardzo ważnych elementów składowych metodyki pracy nauczyciela. Psychologowie zgodnie przyznają, że kolorystyka pomieszczenia, meble, pomoce i inne sprzęty otaczające ucznia mogą wspierać lub hamować jego aktywność. Prawdziwa wiedza dziecka o świecie to wiedza zdobyta samodzielnie, która pochodzi z własnych dociekań, najlepiej przy aktywizacji wszystkich zmysłów. Dlatego sprawą wielkiej wagi jest aranżacja otoczenia, które pobudza ucznia do działania i kształtuje jego aktywną postawę wobec świata. Od ustawienia ławek w klasie zależy to, w jaki sposób uczniowie wchodzą w interakcję z nauczycielem i rówieśnikami.

Niezwykle ważnym problemem jest przeważający w klasach I – III model pracy uczniów podczas edukacji informatycznej wyłącznie w pracowniach informatycznych. Sale te często ustawione są w taki sposób, że uczniowie siedzą plecami do siebie i twarzami do ściany. Jest to ustawienie wyjątkowo niesprzyjające procesowi uczenia się. Uczniowie są niejako odseparowani od siebie, funkcjonują poza środowiskiem społecznym. Takie warunki uczenia się w ogóle nie odzwierciedlają rzeczywistości uczestniczenia we współczesnym świecie cyfrowym. Jednocześnie ograniczenie kontaktu ze światem cyfrowym wyłącznie do osobnej

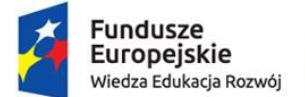

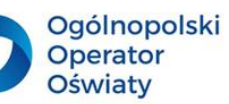

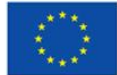

pracowni informatycznej stanowi zaprzeczenie misji edukacyjnej szkoły, która powinna przygotowywać dzieci do funkcjonowania we współczesnej rzeczywistości społecznokulturowej.

W tradycyjnym układzie sali lekcyjnej w edukacji wczesnoszkolnej podczas działań z zakresu edukacji informatycznej:

- brakuje miejsca na aktywność inną niż praca przy komputerze,
- przewody zasilające komputery/laptopy mogą przeszkadzać uczniom,
- trudno zorganizować pracę zespołową,
- konieczność przenoszenia wzroku z monitora na ekran główny, tablicę lub monitor multimedialny może powodować rozproszenie uwagi.

Dlatego warto zastanowić się nad alternatywnymi ustawieniami mebli, np. w okręgu, podkowie, półkolu lub w kształcie litery "L".

# **Pamiętaj, że:**

- sala lekcyjna dzieci w młodszym wieku szkolnym powinna zostać podzielona na część przeznaczoną do zajęć dydaktyczno-wychowawczych oraz część przeznaczoną do wypoczynku i zabawy;
- porządek przestrzeni edukacyjnej w sali lekcyjnej zapewnią kąciki tematyczne, opierające się na modelu nauki poprzez działanie;
- podział materiałów dydaktycznych w kącikach powinien odpowiadać kategoriom zgodnym z podstawą programową;
- jeśli w sali znajduja się stanowiska dla komputerów lub laptopów, tablica/monitor interaktywny lub "magiczny dywan", pamiętaj, aby zapewnić uczniom bezpieczny do nich dostęp;
- warto wygospodarować w klasie miejsce do zabaw z kodowaniem offline (mata edukacyjna, kolorowe kubeczki, itp.) oraz grami planszowymi w dużych formatach.

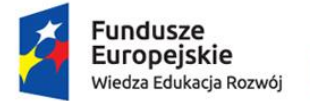

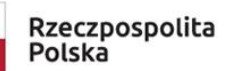

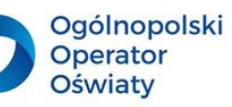

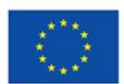

# **Poniżej kilka możliwości aranżacji sali multimedialnej sprzyjającej aktywności uczniów w młodszym wieku szkolnym**

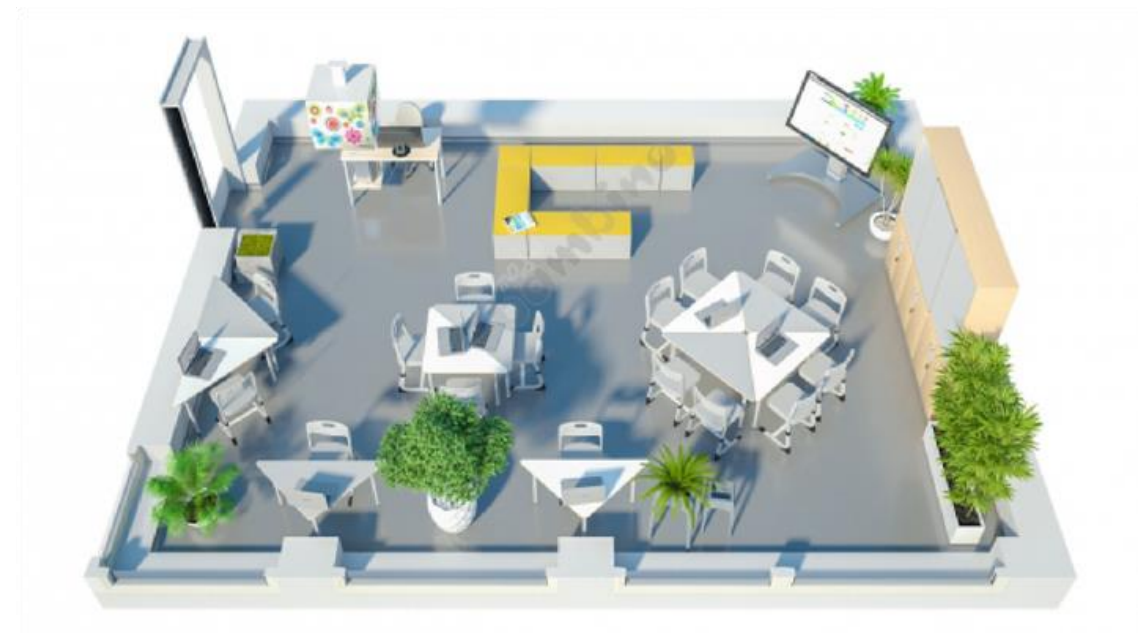

Źródło: [mojebambino.pl](https://www.mojebambino.pl/sale-szkolne/17018-sala-multimedialna.html)

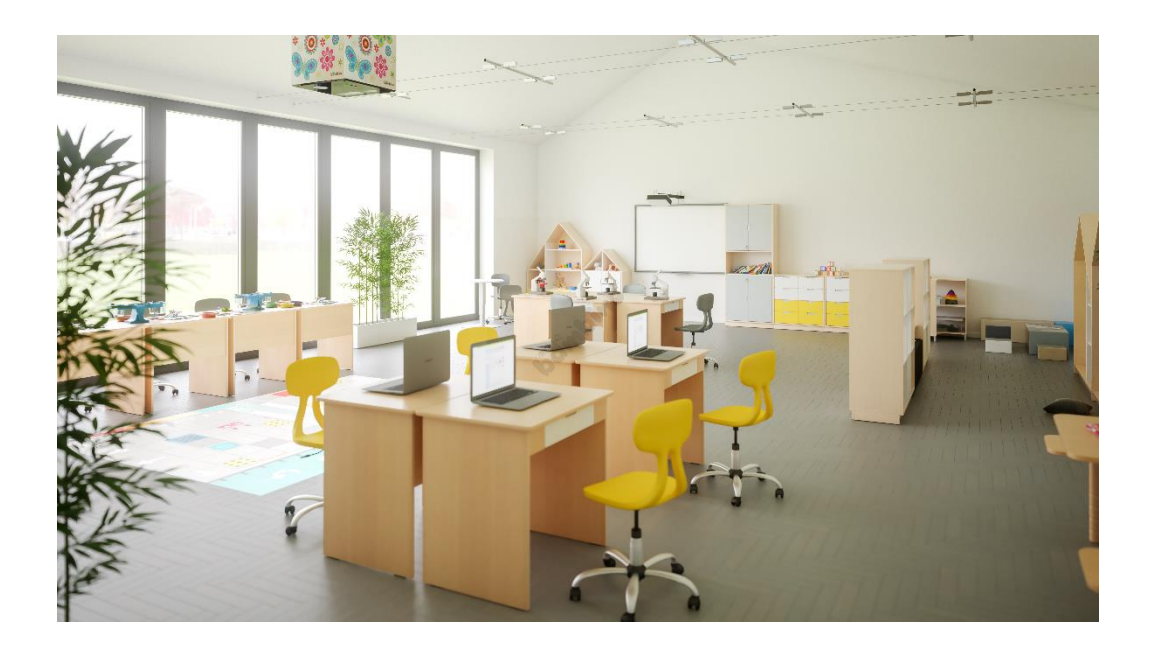

Źródło: [mojebambino.pl](https://www.mojebambino.pl/sale-szkolne/17018-sala-multimedialna.html)

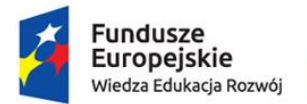

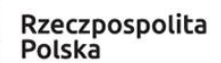

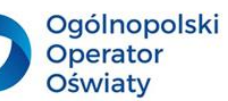

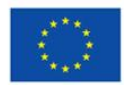

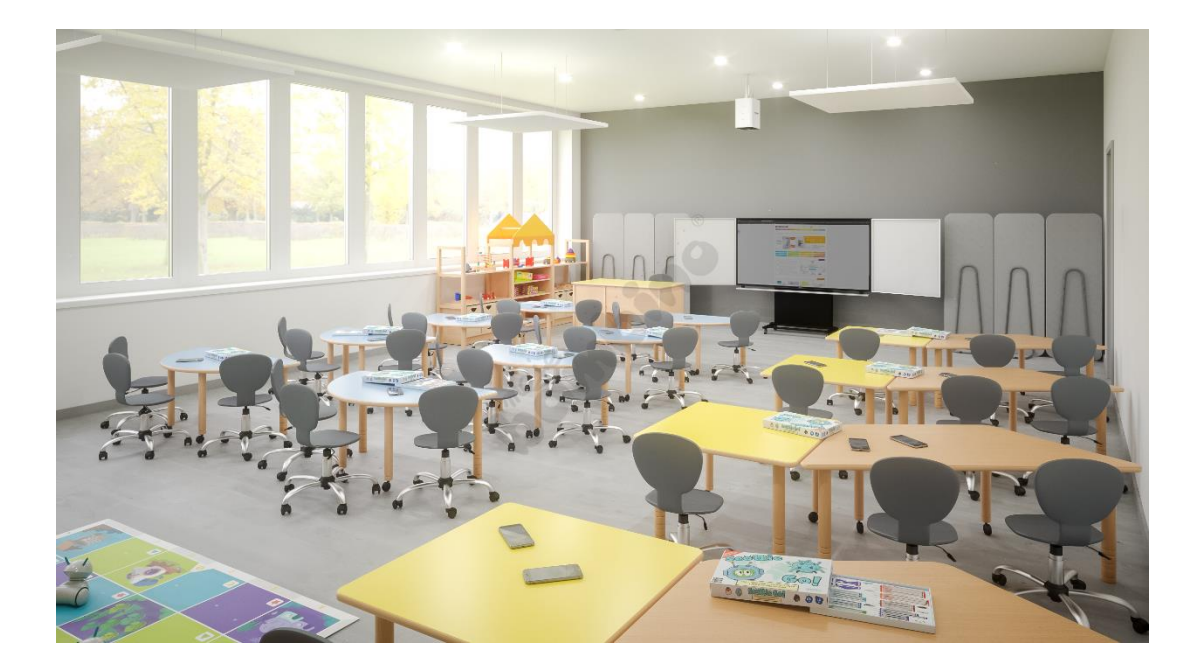

Źródło: [mojebambino.pl](https://www.mojebambino.pl/sale-szkolne/17018-sala-multimedialna.html)

# **Przemyśl i przygotuj aranżację sali tak, aby spełniała omówione wyżej warunki:**

- zaproponuj uczniom zaprojektowanie swojej wymarzonej klasy mogą wykorzystać do tego dowolny program graficzny lub użyć kredek i farb,
- wydrukuj lub zeskanuj otrzymane prace,
- stwórz z nich książeczkę elektroniczną, zamieść na stronie internetowej szkoły lub prześlij rodzicom,
- wydrukowane lub zeskanowane prace umieść w ramkach i wykorzystaj do upiększenia sali lekcyjnej.

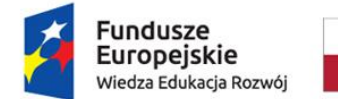

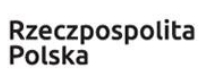

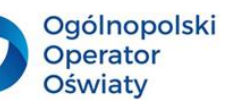

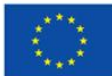

#### <span id="page-8-0"></span>**Komputer – narzędzie czy środek dydaktyczny?**

W praktyce szkolnej komputer czy laptop może stanowić zarówno środek dydaktyczny, jak i być narzędziem pracy nauczyciela i ucznia. Jako środek dydaktyczny komputer używany jest wtedy, gdy ma usprawnić proces kształcenia, wzbogacić przekazywane treści obrazem lub filmem, umożliwić poznawanie zagadnień niedostępnych bezpośredniej obserwacji.

Jako środek dydaktyczny komputer:

- pomaga wyzwalać aktywność uczniów i pobudzać ich zainteresowania,
- ułatwia dostęp do wiedzy,
- służy rozwijaniu kompetencji informatycznych,
- umożliwia utrwalenie wiadomości i kształtowanie umiejętności poprzez samodzielne wykonywanie zadań i ćwiczeń,
- ułatwia diagnozowanie poziomu wiedzy i umiejętności uczniów,
- umożliwia współpracę i współdziałanie,
- pomaga w niwelowaniu zaburzeń rozwojowych,
- ułatwia korelowanie treści z zakresu różnych aktywności,
- uatrakcyjnia realizację projektów edukacyjnych,
- umożliwia prezentowanie efektów działań uczniów.

Skuteczne wykorzystanie komputera/laptopa jako środka dydaktycznego wymaga od nauczyciela:

- powiązania celu zastosowania komputera w pracy na lekcji z celami zajęć,
- precyzyjnego planowania czasu pracy uczniów przy komputerach,
- przeplatania pracy na komputerze z innymi formami aktywności dziecięcej,
- korzystania z aplikacji, programów i stron internetowych dostosowanych do wieku i możliwości dzieci,
- krytycznej analizy dostępnych w sieci materiałów dydaktycznych lub samodzielnego ich tworzenia.

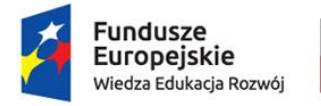

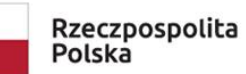

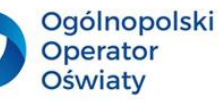

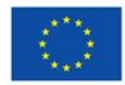

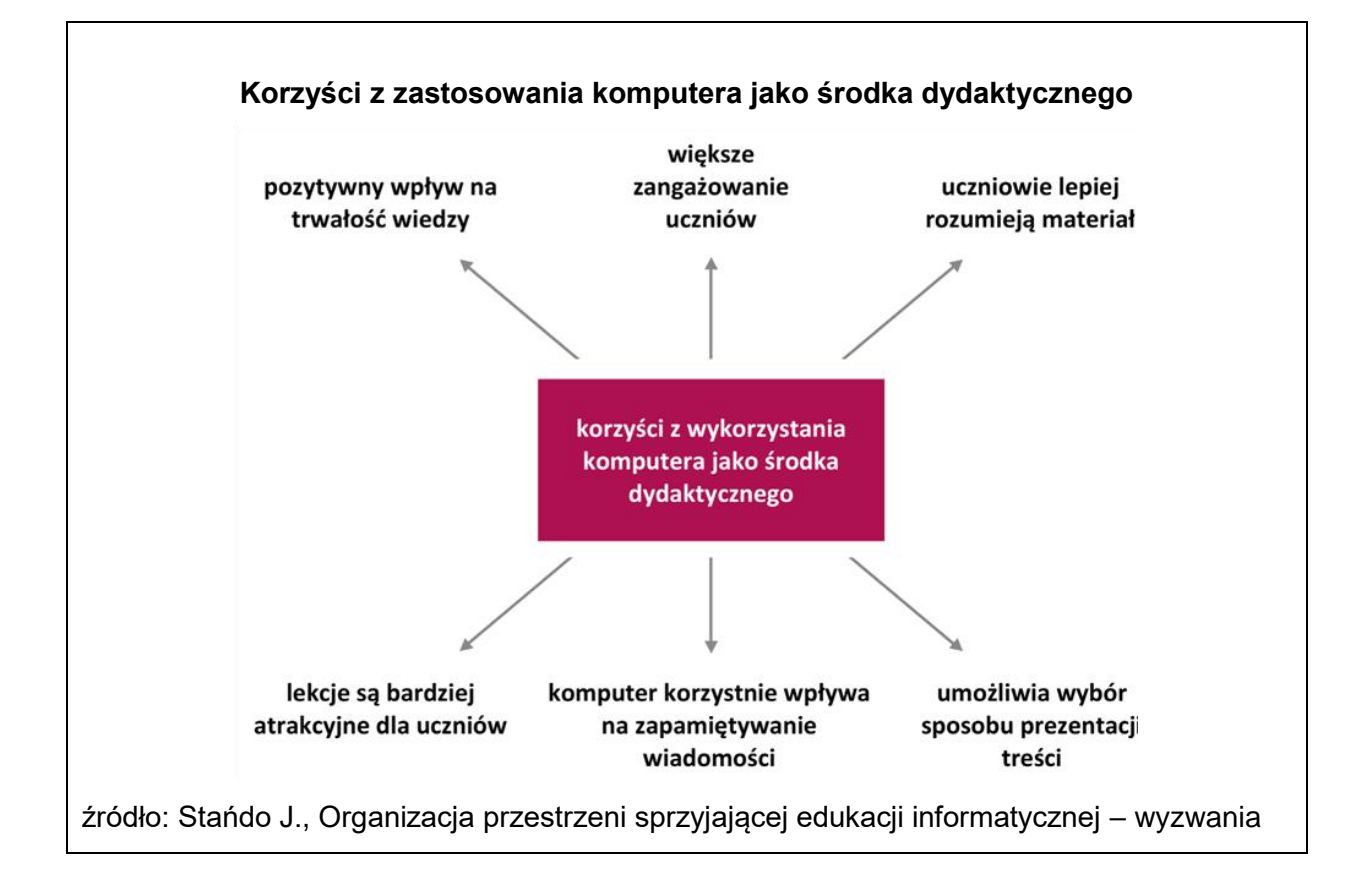

Komputer podczas zajęć informatycznych często jest bardziej narzędziem niż środkiem dydaktycznym, ponieważ głównym celem takich zajęć jest ukształtowanie u ucznia umiejętności posługiwania się komputerem jako nowoczesnym narzędziem pracy. Jednak podczas edukacji wczesnoszkolnej komputer stanowić powinien przede wszystkim środek dydaktyczny, który poprzez zaangażowanie wszystkich sfer rozwojowych dziecka prowadzi do zwiększenia efektywności nauczania/uczenia się.

#### **Pomyśl…**

- czy podczas lekcji wykorzystujesz komputery jako środki dydaktyczne czy tylko jako narzędzia?
- w jaki sposób możesz wykorzystać komputer w różnych fazach procesu kształcenia (przy zapoznawaniu się z materiałem, jego utrwalaniu, w ćwiczeniach rozwijających umiejętności praktyczne oraz przy sprawdzaniu wiadomości)?
- w jaki sposób wykorzystanie komputerów ułatwi ci korelowanie treści z zakresu różnych aktywności dziecięcych?

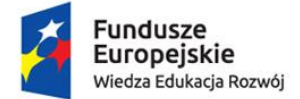

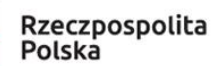

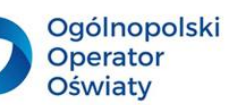

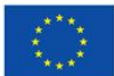

#### <span id="page-10-0"></span>**Dlaczego warto stosować metodę projektu jako sposób wykorzystania narzędzi TIK podczas integracji treści edukacyjnych?**

**Metoda projektów** to jedna z metod nauczania, zaliczana zwykle do metod praktycznych, rzadziej do metod aktywizujących (należących do grup problemowych). Polega na samodzielnym realizowaniu przez uczniów zadań przygotowanych przez nauczyciela na podstawie wcześniej ustalonych założeń. Projekt jest przedsięwzięciem, które trwa dłuższy czas – od jednego czy kilku tygodni do kilku miesięcy, a nawet całego roku szkolnego – dlatego należy starannie przygotować się do jego realizacji. Pierwszym etapem projektu jest ustalenie celów i tematu. Nauczyciel definiuje cele ogólne i szczegółowe projektu, określa temat projektu oraz wybiera treści i zagadnienia, jakie uczniowie powinni poznać. Temat powinien wynikać z dokumentów programowych, standardów wymagań, potrzeb i możliwości uczniów.

Przed ustaleniem tematu należy także wziąć pod uwagę następujące kwestie:

- Czy dane zagadnienie może zainteresować uczniów?
- Czy uczniowie mogą mieć dostęp do źródeł informacji na dany temat?
- Czy materiał, do którego dotrą uczniowie, da im możliwość samodzielnej pracy?
- Jakie narzędzia technologii informacyjnej i komunikacyjnej zastosować, aby działania w projekcie były efektowne i atrakcyjne dla uczniów?

Metoda projektów pozwala na kształtowanie u uczniów wielu umiejętności związanych z podejmowaniem konkretnych działań, a także umiejętności uniwersalnych, takich jak:

- formułowanie celów oraz problemów badawczych,
- współdziałanie w zespole,
- planowanie i organizacja pracy własnej i działań zespołu,
- wyszukiwanie informacji z wykorzystaniem różnych źródeł,
- weryfikowanie zdobytych informacji pod kątem prawdziwości i przydatności w projekcie,
- integrowanie wiedzy z różnych dziedzin,
- opracowywanie zdobytych materiałów i prezentowanie ich w różnych formach,
- dokonywanie samooceny własnej pracy i działań zespołu.

Praca metodą projektów z uczniami klas młodszych stanowić może podstawę szerszego zastosowania technologii informacyjno-komunikacyjnych w procesie kształcenia.

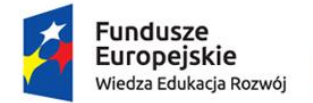

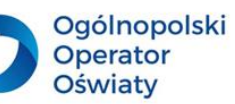

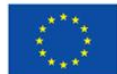

#### **Oto propozycje wykorzystania TIK przez uczniów w poszczególnych fazach projektu:**

- **Wybranie tematu projektu edukacyjnego.** Uczniowie, którzy mają wybrać temat projektu, powinni na początek zdobyć informacje niezbędne do dokonania wyboru, pozwalające wstępnie zapoznać się z tematyką. Do tego celu przydadzą im się narzędzia informatyczne, które pozwolą na przeszukiwanie Internetu. W tej fazie projektu przydatne mogą też być narzędzia pozwalające dobrać się uczniom w zespoły czy podyskutować o temacie.
- **Określenie celów projektu edukacyjnego i zaplanowanie etapów jego realizacji.** Na tym etapie projektu ważne jest ułatwienie uczniom i nauczycielom możliwości komunikacji i współpracy. Zespół uczniów może posłużyć się narzędziami TIK do przygotowania konspektu projektu i innych dokumentów, które mogą być tworzone z pomocą narzędzi ułatwiających współpracę, dostępnych i umożliwiających edycję z każdego miejsca, gdzie jest dostęp do Internetu. Przydatne będą także aplikacje do tworzenia map myślowych oraz gromadzenia i segregowania zasobów internetowych.
- **Wykonanie zaplanowanych działań**. W tej fazie uczniowie mogą korzystać
	- z technologii, wykonując zaplanowane wcześniej zadania i dokumentując swoją pracę. Dziennik projektu może przyjąć formę elektroniczną i być tworzony jako blog, teczka projektu może stać się elektronicznym portfolio, a zarządzanie czasem może być ułatwione przy wykorzystaniu współdzielonych przez członków zespołu terminarzy. Narzędzia TIK mogą być także przydatne w wyszukiwaniu niezbędnych materiałów. Wykorzystując dostępne aplikacje uczniowie mogą gromadzić dane, zarządzać nimi i wykorzystywać do dalszej pracy. Uczniowie wykorzystujący TIK mogą tworzyć bardzo interesujące materiały, przyjmujące różne formy – prezentacji multimedialnych, interaktywnych plakatów, komiksów, filmów ze zdjęć, książeczek elektronicznych, filmów wideo, nagrań audio, itp.
- **Publiczne przedstawienie rezultatów.** Przygotowując publiczną prezentację rezultatów pracy nad projektem, uczniowie mogą wykorzystać TIK do zaplanowania pokazu, powiadomienia o wydarzeniu, a także do promowania się w sieci. Można w tym celu korzystać z poczty elektronicznej, publikacji na szkolnej stronie

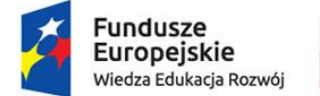

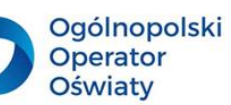

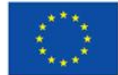

internetowej, na blogu projektu, czy też portalach społecznościowych. Przystępując do samej prezentacji rezultatów swojej pracy, uczniowie mogą wykorzystać różne narzędzia – np. tradycyjny PowerPoint lub aplikacje online: Prezi, Emaze, Canva lub Genial.ly.

# **Wybrane propozycje tematów projektów w klasach I – III**

Poniżej zaprezentowano propozycje tematów projektów edukacyjnych dla dzieci w młodszym wieku szkolnym wraz z przykładowymi narzędziami cyfrowymi, które mogą być wykorzystywane przy ich realizacji. Oczywiście wybór zastosowanych aplikacji zależy od nauczyciela i uczniów realizujących wybrany projekt, a poniższe pomysły to tylko propozycje.

# **W każdym z realizowanych projektów przydatne będzie:**

- wykorzystanie Internetu jako jednego ze źródeł wiedzy,
- wykorzystanie pakietu biurowego Office,
- korzystanie z aplikacji do gromadzenia i współtworzenia zasobów (np. Padlet, Wakelet, Pearltrees, Symbaloo, Trello, Miro),
- wykorzystanie filmów edukacyjnych na podany temat,
- korzystanie z aparatu fotograficznego, skanera i drukarki,
- tworzenie/wykonywanie zadań i ćwiczeń na platformach edukacyjnych (np. LearningApps, WordWall, Genial.ly, Nearpod),
- zastosowanie narzędzia do losowania par, podziału na zespoły (np. Wheel of Names),
- tworzenie prezentacji multimedialnej (np. PowerPoint, Canva, Emaze, Prezi, Genial.ly),
- zastosowanie narzędzi do uzyskiwania informacji zwrotnej (np. AnswerGarden, Tricider).
- **"Drzewo"** projekt całoroczny o charakterze przyrodniczym. Uczniowie obserwują zmiany wyglądu i funkcjonowania wybranego drzewa podczas kolejnych pór roku, wyszukują unikatowe drzewa w otoczeniu, rozpoznają gatunki i ich potrzeby życiowe, wskazują powiązania między drzewami a światem zwierząt i ludzi.

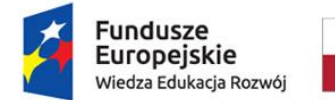

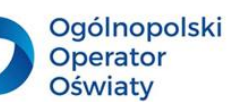

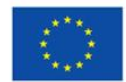

#### **Proponowane narzędzia TIK:**

- Paint lub TuxPaint – rysowanie,

- Wordle, Tagxedo, Word Art, Festisitel, Word it Out, WordCloud – tworzenie chmur wyrazowych,

- Quizziz tworzenie interaktywnych quizów,
- JigsawPlanet tworzenie/układanie interaktywnych puzzli,
- Animoto tworzenie krótkich filmów ze zdjęć,
- ChaterPix Kids tworzenie "mówiących" zdjęć.
	- **"Żywioły wokół nas"** krótki projekt o charakterze przyrodniczym. Uczniowie poznają poszczególne żywioły oraz korzyści i zagrożenia wynikające z ich aktywności.

# **Proponowane narzędzia TIK:**

- Bomomo, Vawesilk, Thisissand – wizualizacja żywiołów,

- Wordle, Tagxedo, Word Art, Festisitel, Word it Out, WordCloud – tworzenie chmur wyrazowych,

- VoiceChanger tworzenie i modyfikowanie plików dźwiękowych,
- GoConqre tworzenie kart obrazkowych,
	- **"Wywiad z bohaterem"** tygodniowy projekt o charakterze literackim, społecznym lub patriotycznym (w zależności od wyboru bohatera). Uczniowie nabywają umiejętność przygotowywania pytań i redagowania wywiadu.

#### **Proponowane narzędzia TIK:**

- Vocaroo tworzenie plików dźwiękowych,
- Gloster tworzenie plakatów multimedialnych,
- Voki tworzenie awatarów,
- GoConqre tworzenie interaktywnej notatki,
- Storybird tworzenie interaktywnych opowiadań,
- Make Beliefs Comix, WriteComics, Toon Doo, Pixton tworzenie komiksów.
	- **"Moje osiedle, moja dzielnica, moje miasto"** kilkumiesięczny projekt o tematyce regionalnej. Celem projektu jest poznawanie ciekawych miejsc oraz rozwijanie poczucia przynależności do swojego miasta i regionu.

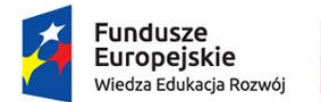

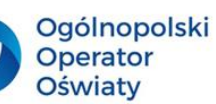

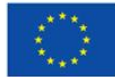

#### **Proponowane narzędzia TIK:**

- Paint, TuxPaint lub Sumo Paint rysowanie,
- Jigsaw Planet tworzenie/ układanie puzzli interaktywnych,
- PicCollage tworzenie kolaży ze zdjęć,
- Gloster tworzenie plakatów multimedialnych,
- Flipsnack tworzenie książeczek elektronicznych,
- GoConqre tworzenie/ rozwiązywanie quizów tematycznych,
- BlockCAD wirtualne budowanie z klocków lego,
- Kahoot rozwiązywanie quizu ma temat miasta lub regionu,
- Make Beliefs Comix, WriteComics, Toon Doo, Pixton tworzenie komiksów.
	- **"Jak myślą roboty?"** kilkutygodniowy projekt przybliżający uczniom podstawy programowania. Projekt pomoże uczniom w rozwijaniu logicznego i kreatywnego myślenia, w samodzielnym wyszukiwaniu rozwiązań i wyciąganiu wniosków z ewentualnych niepowodzeń.

#### **Proponowane narzędzia TIK:**

- Kodable poznanie podstaw kodowania/programowania,
- PixBlocks poznanie założeń programowania blokowego i tekstowego,
- Compute it wykształcenie umiejętności czytania kodów i poruszania się zgodnie z nimi,
- Make Beliefs Comix, WriteComics, Toon Doo, Pixton tworzenie komiksów,
- Papercritters projektowanie postaci przestrzennych,
- roboty edukacyjne (Dash & Dot, Photon, Lego WeDo 2.0, Ozobot, mBot, Bee Bot, GeniBot, i in.).
	- **"Zabawy z dźwiękiem"** tygodniowy projekt rozwijające słuch i uwagę słuchową ucznia oraz przygotowujący do właściwej percepcji dźwięków mowy.

#### **Proponowane narzędzia TIK:**

- Vocaroo nagrywanie plików dźwiękowych,
- Voice Changer tworzenie i modyfikowanie plików dźwiękowych,
- Musiclab zabawy z dźwiękami, samodzielne tworzenie prostych kompozycji,
- ChaterPix Kids tworzenie "mówiących" zdjęć,
- Incredibox.com tworzenie własnej muzyki,

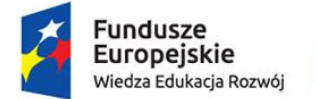

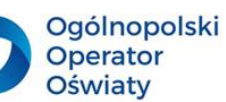

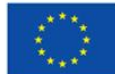

- Voki tworzenie mówiących awatarów.
	- **"Dlaczego warto czytać?"** kilkumiesięczny lub całoroczny projekt o charakterze czytelniczo-literackim. Celem projektu jest rozwijanie zainteresowań literackich i promowanie czytelnictwa wśród uczniów.

#### **Proponowane narzędzia TIK:**

- Fodey tworzenie gifów lub prostych komiksów,
- Fabulous Remixer Machine tworzenie kartoteki z fiszkami,
- ChaterPix Kid tworzenie "mówiących" obrazków lub zdjęć,
- GoConqre tworzenie interaktywnych notatek,
- PhotoFunia obróbka cyfrowa zdjęć, dodawanie ciekawych efektów wizualnych,
- Storybird tworzenie interaktywnych opowiadań,
- Make Beliefs Comix, WriteComics, Toon Doo, Pixton tworzenie komiksów,
- Voki tworzenie awatarów.
	- **"W góry czy nad morze?"** tygodniowy lub dwutygodniowy projekt o charakterze krajoznawczym. Celem projektu jest poznawanie ciekawych turystycznie miejsc Polski, ukazanie piękna i różnorodności polskich krajobrazów oraz zachęcenie do czynnego wypoczynku.

#### **Proponowane narzędzia TIK:**

- Storybird tworzenie interaktywnych opowiadań,
- Fodey tworzenie gifów lub prostych komiksów,
- ChaterPix Kid tworzenie "mówiących" obrazków lub zdjęć,
- Jigsaw Planet tworzenie/ układanie puzzli interaktywnych,

- Wordle, Tagxedo, Word Art, Festisitel, Word it Out, WordCloud – tworzenie chmur wyrazowych,

- PicCollage tworzenie kolaży ze zdjęć,
- Gererator krzyżówek tworzenie/rozwiązywania krzyżówek tematycznych,
- Animoto tworzenie krótkich filmów ze zdjęć,
- Paint, TuxPaint lub Sumo Paint rysowanie,
- Gloster tworzenie plakatów multimedialnych,
- Flipsnack tworzenie książeczek elektronicznych.

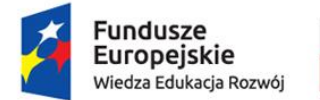

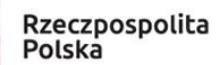

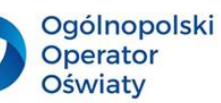

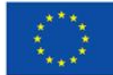

 **"Sławni Polacy"** – całoroczny projekt lub kilka krótkich projektów o charakterze społeczno-historycznym. Projekt umożliwi uczniom poznanie sylwetek sławnych Polaków oraz ich osiągnięć.

#### **Proponowane narzędzia TIK:**

- EdPuzzle personalizacja filmów edukacyjnych, dodanie własnych wyjaśnień lub pytań,
- Storybird tworzenie interaktywnych opowiadań,
- Make Beliefs Comix, WriteComics, Toon Doo, Pixton tworzenie komiksów,
- Fodey tworzenie gifów lub prostych komiksów,
- ChaterPix Kid tworzenie "mówiących" obrazków lub zdjęć,
- Jigsaw Planet tworzenie/ układanie puzzli interaktywnych,
- Wordle, Tagxedo, Word Art, Festisitel, Word it Out, WordCloud tworzenie chmur wyrazowych,
- PicCollage tworzenie kolaży ze zdjęć,
- Gererator krzyżówek tworzenie/rozwiązywanie krzyżówek tematycznych,
- Animoto tworzenie krótkich filmów ze zdjęć.
	- **"Gdybym mógł wybrać miejsce zamieszkania…"** tygodniowy projekt

o charakterze krajoznawczym. Celem projektu jest poznawanie ciekawych miejsc Polski, Europy i świata oraz nabywanie umiejętności dokonywania wyboru na podstawie samodzielnego poszukiwania i selekcji wiadomości.

#### **Proponowane narzędzia TIK:**

- Storybird tworzenie interaktywnych opowiadań,
- Fodey tworzenie gifów lub prostych komiksów,
- ChaterPix Kid tworzenie "mówiących" obrazków lub zdjęć,
- Jigsaw Planet tworzenie/ układanie puzzli interaktywnych,
- Wordle, Tagxedo, Word Art, Festisitel, Word it Out, WordCloud tworzenie chmur wyrazowych,
- PicCollage tworzenie kolaży ze zdjęć,
- Animoto tworzenie krótkich filmów ze zdjęć,
- Paint, TuxPaint lub Sumo Paint rysowanie,
- Gloster tworzenie plakatów multimedialnych,

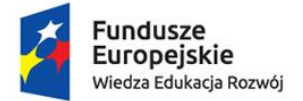

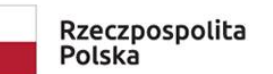

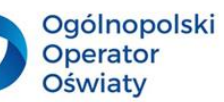

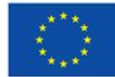

- Flipsnack – tworzenie książeczek elektronicznych.

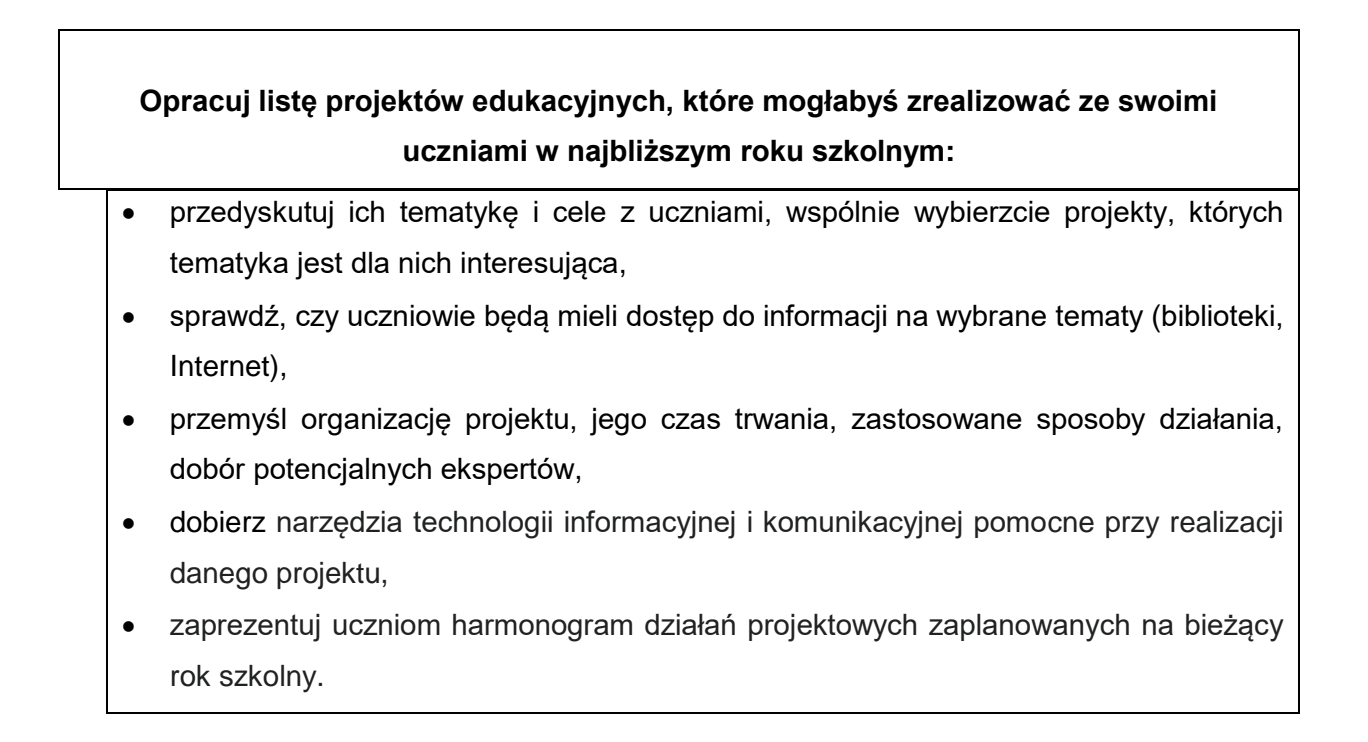

#### <span id="page-17-0"></span>**Jak włączyć konstruktywizm do działań edukacyjnych z uczniami?**

**Konstruktywizm** to teoria kształcenia zakładająca, że wiedza nie jest obiektywna i wspólna, ale zawsze jest personalna i stanowi osobistą własność uczącego się. Dlatego uczeń przez całe życie ma konstruować swój system wiedzy dzięki umiejętnemu organizowaniu wiadomości i doświadczeń zdobytych podczas działań praktycznych.

W konstruktywistycznej teorii nauczania główne znaczenie ma fakt, że uczący się sami powinni porządkować materiał czyli "przekonstruowywać go" na pożytek własnej edukacji.

Skoro jednak, w myśl konstruktywizmu, wszystko zależy od ucznia, to jaką rolę pełni tu nauczyciel?

Zadaniem nauczyciela w konstruktywizmie jest ułatwianie procesu uczenia się dziecka, nie zaś nauczanie sensu stricto. W dzisiejszych czasach wiedza jest tak złożona, iż nauczyciel nie może w sensie ścisłym nauczać – może jedynie wspierać poszukiwanie wiedzy przez uczniów, czy to indywidualnie, czy też w ramach pracy grupowej. Dlatego w działaniach

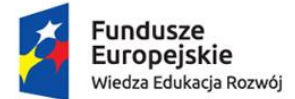

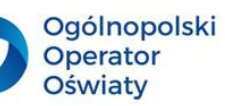

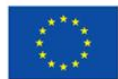

w myśl konstruktywizmu świetnie sprawdzają się badania i eksperymenty oraz metody aktywizujące i twórcze, a w szczególności praca grupowa.

Zasady konstruktywizmu w działaniu pedagogicznym (wg J. Brooks i M. Brooks) to:

- stawianie odpowiednich problemów,
- organizowanie nauczania wokół podstawowych pojęć: problemów, pytań czy sytuacji,
- poszukiwanie i docenianie uczniowskiego punktu widzenia w procesie kształcenia.

Według idei konstruktywizmu nauczyciel ma inspirować i akceptować autonomię uczniów oraz ich inicjatywy w uczeniu się. Powinien także stwarzać klimat i inspirować uczących się do stawiania pytań oraz do projektowania działań, które odpowiadałyby na te pytania. Świadomość uczniowskich zasobów wiadomości własnej pozwala nauczycielowi na osadzanie czynności uczenia się w kontekście wiedzy uczniów. Nauczyciel konstruktywistyczny angażuje się w działania wychowanków, a zanim przedstawi im własne rozumienie pojęć, próbuje poznać zasady tworzenia ich przez uczniów. Takie postępowanie sprzyja rozwijaniu odpowiedzialności za własne uczenie się. Nauczyciel wykorzystuje i prezentuje uczniom obiektywne dane i podstawowe źródła (zarówno analogowe, jak i cyfrowe). Pozwala to uczniom na budowanie własnego rozumienia badanych zagadnień, formułowanie uogólnień, by móc konfrontować je z innymi opiniami. Nauczyciel pielęgnuje naturalną ciekawość uczniów jako najcenniejszy motyw samodzielnego uczenia się. Konstruktywiści wymagają od nauczyciela, by pozwalał uczniom na samodzielne poszukiwanie prawdy. Rolą nauczyciela jest wyznaczanie czasu, miejsca i zakresu badania, zbudowanie bazy do uczniowskich poszukiwań, a także zlokalizowanie ich efektów w szerszym kontekście materiału, który uczniowie powinni opanować.

Nauczyciel staje się więc kompetentnym organizatorem materialnego środowiska sprzyjającego samodzielnym uczniowskim badaniom. Przestrzeń klasy zostaje podzielona na miejsca do samodzielnej pracy, z ogólnie dostępnymi materiałami do badania, eksperymentowania, poznawania. Uczniowie mogą swobodnie się przemieszczać i rozmawiać ze sobą. Nauczyciel czuwa nad porządkiem pracy i przechodzeniem uczniów do kolejnych stanowisk, zachęca pytaniami problemowymi, okazuje zaciekawienie i ekscytację wynikami ich badań.

W obszarze rozwijania kompetencji cyfrowych wykorzystanie konstruktywistycznego modelu pracy nauczyciela tworzy szczególnie sprzyjające warunki do wykorzystania potencjału wszystkich uczniów. Sprzyja ono bowiem:

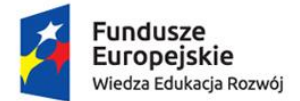

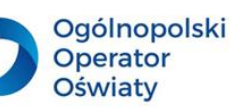

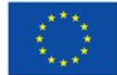

- samodzielnemu wyszukiwaniu w Internecie materiałów, krytycznej ocenie ich wartości i przydatności podczas opracowywania poznawanego problemu oraz prezentowanie efektów swoich poszukiwań na podstawie wybranych narzędzi TIK;
- tworzeniu z uczniów grup roboczych na podstawie ich możliwości, potrzeb, wspólnych zainteresowań, kompetencji lub założeń konkretnego projektu, co umożliwia zindywidualizowane podejście do każdego z nich;
- pracę w zespołach na podstawie wspólnego dostępu do narzędzi sieciowych (np. edytory tekstu, praca w chmurze, wybrane aplikacje ułatwiające współdziałanie), co sprzyja kształtowaniu postaw kreatywności, innowacyjności oraz umiejętności pracy zespołowej.

**Zapoznaj się z wybranymi materiałami metodycznymi dotyczącymi konstruktywistycznego modelu poznawczego oraz wdrażania go w pracy w uczniami na I etapie kształcenia, np.**

 Atroszko B., Konstruktywizm jako źródło inspiracji dla rozwoju współczesnej edukacji nauczycieli

[\(https://depot.ceon.pl/bitstream/handle/123456789/15742/Konstruktywizm%20jako%2](https://depot.ceon.pl/bitstream/handle/123456789/15742/Konstruktywizm%20jako%20%C5%BAr%C3%B3d%C5%82o%20inspiracji%20dla%20rozwoju%20wsp%C3%B3%C5%82czesnej%20edukacji%20nauczycieli.pdf?sequence=1&isAllowed=y) [0%C5%BAr%C3%B3d%C5%82o%20inspiracji%20dla%20rozwoju%20wsp%C3%B3](https://depot.ceon.pl/bitstream/handle/123456789/15742/Konstruktywizm%20jako%20%C5%BAr%C3%B3d%C5%82o%20inspiracji%20dla%20rozwoju%20wsp%C3%B3%C5%82czesnej%20edukacji%20nauczycieli.pdf?sequence=1&isAllowed=y) [%C5%82czesnej%20edukacji%20nauczycieli.pdf?sequence=1&isAllowed=y\)](https://depot.ceon.pl/bitstream/handle/123456789/15742/Konstruktywizm%20jako%20%C5%BAr%C3%B3d%C5%82o%20inspiracji%20dla%20rozwoju%20wsp%C3%B3%C5%82czesnej%20edukacji%20nauczycieli.pdf?sequence=1&isAllowed=y)

- Borawska-Kalbarczyk K., Konstruktywistyczna teoria kształcenia w praktyce edukacyjnej – wybrane aspekty [\(index.php \(kultura-i-edukacja.pl\)](http://kultura-i-edukacja.pl/ojs/index.php?journal=kie&page=article&op=viewFile&path%5b%5d=199&path%5b%5d=195)
- Semadeni Z., Podejście konstruktywistyczne do matematycznej edukacji wczesnoszkolnej

[\(http://www.bc.ore.edu.pl/Content/845/Semadeni\\_Konstruktywizm.pdf\)](http://www.bc.ore.edu.pl/Content/845/Semadeni_Konstruktywizm.pdf)

- Marek E., Konstruktywizm determinantem indywidualizacji pracy nauczyciela z uczniem (na podstawie analizy wybranych programów edukacji wczesnoszkolnej) [\(https://depot.ceon.pl/bitstream/handle/123456789/7769/Konstruktywizm.pdf;sequenc](https://depot.ceon.pl/bitstream/handle/123456789/7769/Konstruktywizm.pdf;sequence=4)  $e=4$
- Derewlana H., Konstruktywistyczny model pracy w Dziecięcej Akademii Młodych Twórców [\(https://oskko.edu.pl/kongres9/materialy/Konstruktywistyczny-model.pdf\)](https://oskko.edu.pl/kongres9/materialy/Konstruktywistyczny-model.pdf)

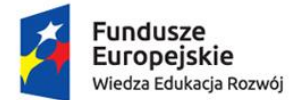

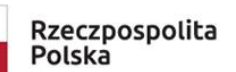

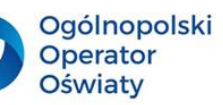

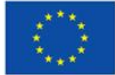

Idea szkoły ćwiczeń zakłada budowanie nowoczesnego modelu pracy z uczniem ukierunkowanego na samodzielne doświadczanie i budowanie wiedzy. Konstruktywistyczny model kształcenia wpisuje się więc w pełni w działania dotyczące kształtowania kompetencji informatycznych uczniów klas młodszych. W dzisiejszych czasach to uczeń niejednokrotnie staje się mentorem w tym zakresie, a umiejętne podsuwanie narzędzi TIK oraz świadome organizowanie pracy zespołowej z pewnością przyczyni się do rozwijania kompetencji kluczowych uczniów oraz budowania ich wewnętrznej motywacji do samodzielnego zdobywania i weryfikowania wiedzy.

#### **Zastanów się…**

- w realizacji zagadnień z zakresu jakich aktywności celowe byłoby zastosowanie konstruktywizmu jako metody kształcenia?
- jakie środki dydaktyczne warto zgromadzić i udostępniać uczniom w procesie kształcenia opartym na konstruktywistycznym modelu poznawczym?
- dostęp do jakich źródeł analogicznych i cyfrowych należałoby zapewnić uczniom?
- jakie narzędzia TIK pomocne będą przy organizowaniu działań w myśl konstruktywistycznej metody kształcenia?
- jak zaaranżować salę lekcyjną, aby sprzyjało to samodzielnemu konstruowaniu wiedzy przez uczniów?

# **Jakie korzyści przyniesie zastosowanie planu daltońskiego jako sposobu rozwijania samodzielności uczniowskiej?**

Plan daltoński, nazywany również daltońskim planem laboratoryjnym, jest systemem nauczania opracowanym w latach 20. XX wieku przez amerykańską nauczycielkę, Helen Parkhurst. Nazwa nurtu pochodzi od miasta Dalton w stanie Massachusetts, w którym założyła pierwszą na świecie szkołę daltońską.

Głównymi filarami planu daltońskiego są:

 wolność – każde dziecko ma prawo wyboru, podejmowanie aktywności edukacyjnych jest dobrowolne i opiera się na motywacji będącej wynikiem naturalnych potrzeb

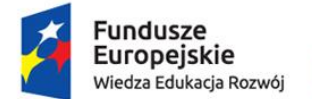

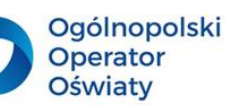

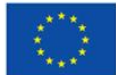

charakterystycznych dla tego wieku. Nauczyciel nie stosuje przymusu, uczeń sam decyduje o czasie, sposobie i kolejności wykonywania zadań;

- samodzielność uczeń pracuje samodzielnie, podejmuje próby poszukiwania własnych rozwiązań, nauczyciel przekazuje mu jedynie wskazówki, nie podsuwa gotowych pomysłów. Ważne, aby wyzwania stawiane uczniom odpowiadały ich indywidualnym możliwościom;
- współpraca dziecko jako członek klasy szkolnej, nawet jeśli wykonuje pewne zadania samodzielnie, indywidualnie, to jednak uwzględnia potrzeby innych członków tej społeczności. Pracując w zespole, dziecko rozwija także swoje kompetencje komunikacyjne;
- refleksja umożliwia uczniowi wydanie opinii na temat jego własnej pracy oraz jej uargumentowanie. Pozwala również uzyskać od innych dzieci informację zwrotną, które następnie można wykorzystać, oraz umożliwia ewentualna korektę wypracowanych przez uczniów sposobów uczenia się.

**Plan daltoński** zakłada odejście od stałego planu zajęć. Tempo nauki ma być indywidualnie dostosowane do każdego ucznia, a przydzielone zadania – dopasowane do jego umiejętności oraz wieku. Po otrzymaniu puli zadań na konkretny dzień lub tydzień, uczniowie sami decydują, kiedy i od czego zaczną. Pracę wykonują pojedynczo, w parach lub grupach, a następnie samodzielnie je sprawdzają. Nauczyciel przygotowuje materiały, z których dzieci mają korzystać podczas pracy, a także określa czas na wykonanie zadań. Może on pomóc uczniowi wtedy, kiedy próba rozwiązania problemu z kolegami nie powiedzie się. Zadaniem nauczyciela jest również planowanie takich aktywności, które umożliwią uczniom wykorzystanie zdobytej wiedzy w praktyce. Plan daltoński w zakłada podział sali lekcyjnej na mniejsze części. Powinny znaleźć się w niej różne kąciki tematyczne, umożliwiające spędzanie czasu w sposób kreatywny, rozwijanie swoich pasji, a także dające poczucie bezpieczeństwa. Najbardziej rozpoznawalnymi elementami planu daltońskiego są pomoce dydaktyczne (zegar daltoński, tablica zadań, sygnalizator, przesuwanka z dniami tygodnia, itp.). Ich zadaniem jest wspieranie rozwoju dzieci w zakresie samodzielności, odpowiedzialności i współpracy.

W planie daltońskim ogromną rolę w drodze do samodzielnego radzenia sobie w różnych sytuacjach odgrywają **instrukcje czynnościowe**, które dla młodszych uczniów są znacznie bardziej zrozumiałe niż przekaz słowny. Instrukcje są narzędziem bardzo wspierającym działania nauczyciela. Ponieważ proces dydaktyczno-wychowawczy edukacji daltońskiej ma

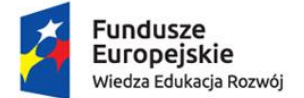

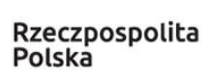

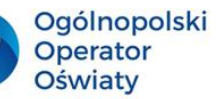

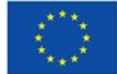

charakter wizualny, dzieci – nawet te najmłodsze – bez problemu odczytują zawarte w nich treści. Przy pomocy różnorodnych instrukcji nauczyciel tworzy uczniom przestrzeń do samodzielnego doświadczania. Tak więc wykorzystanie instrukcji w pracy z uczniami pierwszego etapu edukacyjnego to droga do samodzielnego osiągnięcia celu i niezależnej realizacji powierzonych zadań.

**Niezależnie od zastosowanej w pracy z uczniami metody instrukcje czynnościowe sprawdzą się jako element pracy szkolnej, także w zakresie edukacji informatycznej.**

Zależnie od wieku uczniów i ich umiejętności oraz celu, w jakim używana będzie dana instrukcja, wyróżnić można następujące jej rodzaje:

- **wprowadzająca wiedzę** stosowana jest ona w zastępstwie tłumaczenia materiału podczas wprowadzania przez nauczyciela nowego zagadnienia.
- **obrazkowa** jest to ilustrowany przewodnik, który przeprowadza ucznia przez kolejne etapy wykonywania określonych działań. Instrukcje obrazkowe sprawdzą się, kiedy chcemy przygotować uczniów do samodzielnego rozwiązywania problemów. Są także często wykorzystywane przy pracach plastycznych i technicznych. Dzięki temu uczeń może samodzielnie przygotować potrzebne materiały i wykonać zadanie oraz osiągnąć założony cel.
- **pisemna**  to opis działań uczniów ujęty w kilku punktach. Karty te zawierają opis czynności, które muszą wykonać uczniowie, aby osiągnąć wspólny cel. Instrukcja taka zawiera wytyczne do wykonania zadania, np. czas przeznaczony na pracę, forma pracy, liczba i role członków zespołu, materiały potrzebne do realizacji zadania, opis zadań, itp.
- **słowno-obrazkowa**  łączy instrukcję słowną (opis czynności)

i obrazkową (prezentację pewnych działań w formie obrazkowej). Stosowana jest najczęściej przy pracach plastyczno-technicznych, ale także przy zagadnieniach matematycznych. Przedstawia materiały potrzebne do wykonania zadania i kolejne etapy powstawania pracy, a także efekt końcowy.

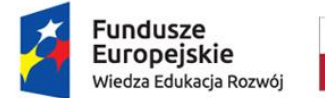

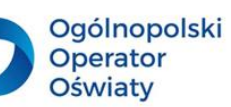

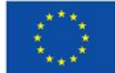

Tworząc instrukcje dla uczniów edukacji wczesnoszkolnej, warto zastosować kilka zasad:

- na początku instrukcja powinna składać się maksymalnie z 5 8 kroków. Wraz z rozwojem umiejętności dzieci możemy ją stopniowo wydłużać;
- instrukcja musi być zrozumiała dla dzieci. Warto przeplatać w niej elementy słowne i graficzne;
- w pierwszym etapie instrukcji powinny znaleźć się potrzebne materiały, a w ostatnim – efekt końcowy.

# **Poniżej kilka przykładów prostych instrukcji pomocnych w trakcie zabaw z komputerem**

# **Parking**

- Dziś poćwiczymy wyobraźnię i logiczne myślenie. Waszym zadaniem będzie wyprowadzenie pomarańczowego auta z parkingu. Należy tak poprzesuwać inne auta, aby nasz samochodzik mógł wyjechać.
- Wchodzimy na stronę:<http://toytheater.com/parking/>

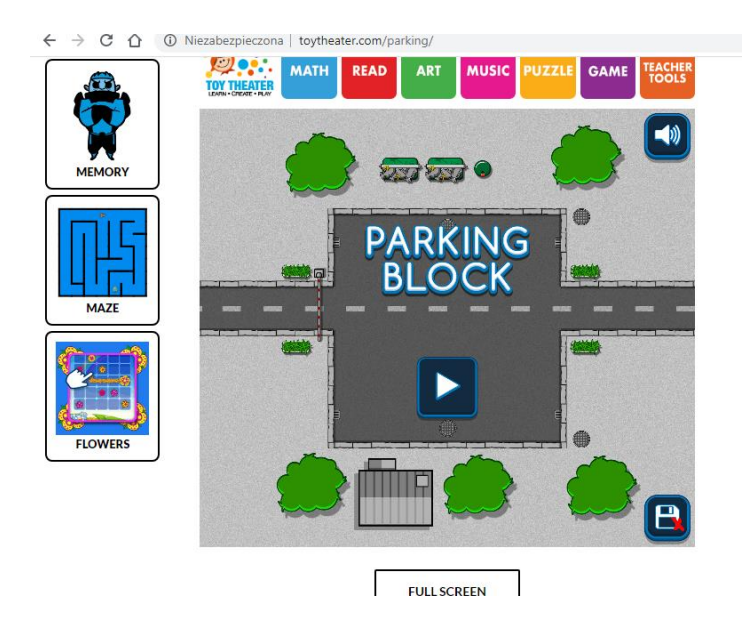

![](_page_24_Picture_0.jpeg)

![](_page_24_Picture_1.jpeg)

![](_page_24_Picture_2.jpeg)

![](_page_24_Picture_4.jpeg)

Uruchamiamy program, wybieramy pierwszą planszę.

ř.

![](_page_24_Picture_6.jpeg)

![](_page_24_Picture_7.jpeg)

![](_page_24_Picture_8.jpeg)

Za pomocą myszki przesuwamy pojazdy tak, aby pomarańczowe auto mogło wyjechać. Aby przejść 4 plansze w tym miejscu musi być 5 (tzn., że zadania z 4 plansz są wykonane).

Życzę przyjemnej zabawy.

# **Zabawa z kodowaniem**

- Dziś proponuję zabawę z kodowaniem (a właściwie z odkodowywaniem) obrazka. Przy kolorach umieszczone są adresy kwadracików, które powinny być wypełnione tym właśnie kolorem.
- Plansz jest kilka, możesz samodzielnie wybrać planszę, którą chcesz odkodować.
- Link do zadania: [https://www.digipuzzle.net/minigames/mozaics/mozaics\\_grid.htm?language=english&](https://www.digipuzzle.net/minigames/mozaics/mozaics_grid.htm?language=english&linkback=../../education/math/index.htm) [linkback=../../education/math/index.htm](https://www.digipuzzle.net/minigames/mozaics/mozaics_grid.htm?language=english&linkback=../../education/math/index.htm)

![](_page_25_Picture_0.jpeg)

![](_page_25_Picture_2.jpeg)

![](_page_25_Picture_4.jpeg)

![](_page_25_Picture_5.jpeg)

Życzę udanej zabawy z kodowaniem.

#### **Dodawanie do 10**

- Dziś poćwiczymy dodawanie w zakresie 10.
- Wejdź, proszę, na stronę:

[https://www.digipuzzle.net/minigames/draw/mysterypictures\\_math.htm?language=english&lin](https://www.digipuzzle.net/minigames/draw/mysterypictures_math.htm?language=english&linkback=../../education/math-till-10/index.htm) [kback=../../education/math-till-10/index.htm](https://www.digipuzzle.net/minigames/draw/mysterypictures_math.htm?language=english&linkback=../../education/math-till-10/index.htm)

 Zadanie polega na wypełnieniu pól kolorem oznaczonym liczbą, będącą wynikiem dodawania w danym polu.

![](_page_26_Picture_0.jpeg)

![](_page_26_Picture_1.jpeg)

![](_page_26_Picture_2.jpeg)

![](_page_26_Picture_4.jpeg)

![](_page_26_Figure_5.jpeg)

Tu możemy wybrać inny obrazek

![](_page_26_Figure_7.jpeg)

 Po wykonaniu zadania sprawdzamy jego poprawność. Życzę przyjemnej pracy.

#### **Tworzymy chmurę wyrazową**

- Drodzy Uczniowie dziś proponuję Wam utworzenie chmury wyrazowej.
- Wchodzimy na stronę:<https://www.wordclouds.com/>.

![](_page_27_Picture_0.jpeg)

![](_page_27_Picture_1.jpeg)

![](_page_27_Picture_2.jpeg)

![](_page_27_Picture_4.jpeg)

![](_page_27_Picture_5.jpeg)

Wybieramy Plik – Nowa chmura słów (File – New wordcloud).

![](_page_27_Picture_7.jpeg)

A następnie Plik – Wklej/wpisz tekst (File – Paste/Type text).

![](_page_28_Picture_0.jpeg)

![](_page_28_Picture_2.jpeg)

![](_page_28_Picture_76.jpeg)

• I wpisujemy wyrazy, które chcemy mieć w chmurze wyrazowej, np. imiona kolegów i koleżanek z klasy.

![](_page_28_Picture_5.jpeg)

- zatwierdzamy
- Pojawia się nasza chmura wyrazowa (mogą pojawić się inne kolory niż na przykładowej ilustracji).

![](_page_29_Picture_0.jpeg)

• I teraz możemy zaszaleć, zmieniając wygląd naszej chmury. W tym celu korzystamy z paska narzędzi (po przetłumaczeniu na polski otrzymujemy taki wygląd paska).

![](_page_29_Picture_2.jpeg)

Możemy zmienić rozmiar luki między wyrazami.

![](_page_30_Picture_0.jpeg)

![](_page_30_Picture_1.jpeg)

![](_page_30_Picture_79.jpeg)

Możemy zmienić kierunek słów.

![](_page_30_Picture_4.jpeg)

Możemy zmienić kształt chmury.

![](_page_31_Picture_0.jpeg)

Rzeczpospolita Polska

![](_page_31_Picture_2.jpeg)

Unia Europejska Europejski Fundusz Społeczny

![](_page_31_Picture_4.jpeg)

![](_page_31_Figure_5.jpeg)

 Możemy tez użyć maski (kształt chmury będzie widoczny). Możemy zmienić motyw kolorystyczny.

![](_page_31_Picture_7.jpeg)

Możemy zmienić kolor tła i wyrazów.

![](_page_32_Picture_0.jpeg)

![](_page_32_Picture_1.jpeg)

![](_page_32_Picture_2.jpeg)

![](_page_32_Picture_4.jpeg)

![](_page_32_Picture_73.jpeg)

Możemy zmienić krój czcionki.

![](_page_32_Picture_7.jpeg)

Kiedy chmura jest gotowa, zapisujemy ją

![](_page_33_Picture_0.jpeg)

![](_page_33_Picture_1.jpeg)

![](_page_33_Picture_2.jpeg)

![](_page_33_Picture_4.jpeg)

![](_page_33_Picture_5.jpeg)

 Plik zapisze się w folderze Pobrane. Proszę o przesłanie pliku z chmurą wyrazową do mnie za pomocą aplikacji Microsoft Teams.

Blisko

#### **Zabawy z głosem**

- Drodzy Uczniowie, dziś chcę Wam zaproponować zabawę ze zmieniaczem głosu. Program działa na komputerach i telefonach.
- Wchodzimy na stronę: [https://voicechanger.io/.](https://voicechanger.io/) I mamy taki widok:

![](_page_34_Picture_0.jpeg)

![](_page_34_Picture_1.jpeg)

![](_page_34_Picture_2.jpeg)

![](_page_34_Picture_4.jpeg)

![](_page_34_Picture_5.jpeg)

 Wybieramy: Użyj mikrofonu. Przycisk zamieni się na czerwony i zacznie nagrywać dźwięk (pomyślcie się najpierw, co chcecie powiedzieć)

![](_page_34_Picture_7.jpeg)

choose an audi<mark>b input method:</mark> upload audio or (5) stop recording

Kiedy wypowiemy nasz tekst, klikamy na czerwony przycisk Stop recording.

![](_page_35_Picture_0.jpeg)

![](_page_35_Picture_1.jpeg)

![](_page_35_Picture_2.jpeg)

![](_page_35_Picture_4.jpeg)

Jeżeli coś poszło nie tak i chcemy jeszcze raz nagrać głos, wybieramy

![](_page_35_Picture_6.jpeg)

• I teraz zaczyna się zabawa. Klikamy wybrane koło i sprawdzamy, jak się zmieni nasz głos. Możemy sprawdzić tyle kół, ile chcemy. Jeżeli znajdziemy zmianę naszego głosu, która nam się spodoba, zapisujemy dźwięk.

![](_page_35_Picture_94.jpeg)

 Plik zapisuje się w folderze Pobrane. Proszę zapisać i przesłać do mnie trzy różne pliki dźwiękowe.

Życzę przyjemnej pracy.

![](_page_36_Picture_0.jpeg)

![](_page_36_Picture_2.jpeg)

![](_page_36_Picture_4.jpeg)

# **Warto wykorzystywać w swojej pracy działanie z instrukcją, ponieważ:**

- wdraża to dzieci do samodzielności,
- wspomaga uczenie przez patrzenie i działanie,
- umożliwia pracę we własnym tempie,
- uczy działania według planu,
- pozwala nauczycielowi wspomóc uczniów potrzebujących pomocy w samodzielnej pracy.

# **Zastanów się, w jaki sposób możesz wykorzystać elementy planu daltońskiego w swojej pracy:**

- wskaż w zasadach aranżacji sali elementy zbieżne we wdrażaniu konstruktywizmu, planu daltońskiego oraz projektów edukacyjnych,
- przygotuj przykładowe instrukcje dla swoich uczniów. Mogą one dotyczyć zastosowania elementów TIK podczas różnych działań edukacyjnych z dziećmi,
- spróbuj wykorzystać przygotowane instrukcje w pracy ze swoją klasą, przekonaj się, czy praca według instrukcji sprawdzi się u Twoich uczniów.

#### <span id="page-36-0"></span>**Jak wykorzystać telefon komórkowy jako środek dydaktyczny?**

Od pewnego czasu telefon komórkowy stał się nieodłącznym elementem codziennego życia, zarówno dorosłych, jak i dzieci. Niestety większość nauczycieli postrzega obecność telefonu w szkole przede wszystkim w kontekście zagrożeń. Często w statutach szkół znajduje się zapis o zakazie używania telefonów podczas lekcji bez wyraźnej zgody nauczyciela.

Na szczęście coraz częściej pojawiają się głosy na temat pozytywów korzystania z sieci, a nawet propozycje wykorzystania telefonu komórkowego jako narzędzia edukacyjnego, wspomagającego proces kształcenia. Smartfon można umiejętnie wykorzystać podobnie jak inne pomoce dydaktyczne, takie jak encyklopedia, komputer, tablica multimedialna, ksero czy skaner. Dlatego dobrym rozwiązaniem jest konstruktywne włączenie telefonów komórkowych w zajęcia klasowe i spojrzenie na nie pod kątem możliwości, jakie oferują. Ważnym krokiem w polityce szkoły jest zastąpienie obligatoryjnego wykluczenia telefonu z życia szkoły wspólnym z uczniami ustalaniem zasad korzystania z nich. Praca ze smartfonem wymaga wprawdzie od nauczycieli stałej nauki i otwartości oraz oczywiście czujności podczas lekcji,

![](_page_37_Picture_0.jpeg)

![](_page_37_Picture_1.jpeg)

![](_page_37_Picture_2.jpeg)

![](_page_37_Picture_4.jpeg)

w zamian daje jednak ogromne możliwości poszerzenia oferty edukacyjnej dla uczniów. Oczywiście użycie telefonu w czasie lekcji nie może stać się celem samym w sobie, może natomiast wspierać inne działania edukacyjne. Użycie telefonu powinno się także ograniczać do kilkunastu minut lekcji, z przerwami na wykład, pracę w zeszytach, prezentację efektów działań, itp. Nauczyciel może prosić uczniów o wyszukanie pewnych treści w Internecie, aby samodzielnie uzupełnili wiedzę podręcznikową, o użycie aparatu fotograficznego do sfotografowania czegoś i przesłania zdjęcia klasie, o wykorzystanie wskazanej aplikacji w celu utrwalenia bądź sprawdzenia wiedzy.

#### **Oto kilka propozycji wykorzystania telefonu w edukacji wczesnoszkolnej.**

**"Jeden dzień z życia naszej klasy"** – opowiadanie historii poprzez zdjęcia.

Uczniowie indywidualnie, w parach lub małych zespołach tworzą minireportaż ze zdjęć wykonanych za pomocą telefonu komórkowego, tworzą podpisy do zdjęć, korzystają z obrazów jako inspiracji do opowieści, opracowują zdjęcia i tekst w jedną całość. Mogą przygotować plakat lub książeczkę (w wersji papierowej lub elektronicznej). Efekty swoich działań prezentują klasie.

# **"Nasze zainteresowania" –** opowiadanie historii poprzez film.

Klasa dzielona jest na małe grupy, kryterium doboru grup są zbliżone zainteresowania dzieci. Uczniowie przygotowują scenariusz, planują, przygotowują i nagrywają film uwzględniają obraz i dźwięk. Muszą określić wszystkie niezbędne elementy filmu (lokalizacja, sprzęt, aktorzy itp.) oraz ustalić przydział ról i zadań. Gotowe filmy wideo mogą być zamieszczone na stronie internetowej szkoły.

# **"Jak chronić środowisko naturalne?" –** przygotowanie prezentacji audio.

Klasa jest podzielona na pary lub małe zespoły. Uczniowie ustalają formę audycji – rozmowa, wywiad, słuchowisko, prezentacja utworu literackiego, itp. Następnie w grupie przydzielane są zadania – kto opracuje scenariusz, napisze tekst, kto będzie mówił.

W dalszej kolejności należy omówić, napisać i przećwiczyć tekst oraz zarejestrować nagranie przy użyciu telefonu komórkowego. Wyraźna, poprawna i płynna wymowa ma szczególne znaczenie w przypadku podcastów. Efekty są przedstawione klasie, omawiane i analizowane. Jednym z tematów do dyskusji może być to, jak dziwnie brzmi własny głos podczas odtwarzania nagrania.

![](_page_38_Picture_0.jpeg)

![](_page_38_Picture_1.jpeg)

![](_page_38_Picture_2.jpeg)

![](_page_38_Picture_4.jpeg)

#### **Kody QR**

Kolejnym sposobem wykorzystania telefonu komórkowego w praktyce szkolnej jest użycie kodów QR. Kod QR (z ang. Quick Response) jest to kwadratowy odpowiednik kodu kreskowego, jednak ma od niego zdecydowanie więcej zastosowań. Używany jest głównie do oznaczania produktów, akcji reklamowych, plakatów czy wizytówek. Można też w nim zapisać dowolny tekst, adres e-mail lub adres strony internetowej i w takiej właśnie formie możemy wykorzystać go na zajęciach. Wykorzystywanie kodów QR w edukacji wprowadza przede wszystkim element zaciekawienia i grywalizacji. Może też pomóc w podsumowaniu i utrwaleniu wiadomości, sprawdzeniu poprawnej odpowiedzi czy samodzielnym wyszukaniu pożądanych treści.

W przypadku telefonów wyposażonych w system Android, pobrać należy dowolną, bezpłatną aplikację – czytnik kodów QR dostępny na Google Play (Apple oraz niektóre telefony na Androida mają wbudowane czytanie kodów w aparacie). Następnie należy uruchomić aplikację i udzielić jej zezwolenia na robienie zdjęć i nagrywanie wideo. Tworzenie kodów QR jest intuicyjne. Wystarczy w danej aplikacji wpisać tekst lub adres strony internetowej i możemy pobrać gotowy kod jako obrazek lub PDF.

#### **Wykrywanie i odkodowywanie kodów QR w materiałach reklamowych**

Uczniowie otrzymują różne materiały reklamowe, w których znajdują się kody QR. Korzystając z telefonów komórkowych mogą je odkodować – co kryje się za kodem? Klasa następnie omawia następujące kwestie: Jakie zastosowania mają kody QR? Jakie są ich wady i zalety?

**Wiele ciekawych inspiracji na wykorzystanie kodów QR w edukacji odnaleźć można na stronie <https://www.szkolneinspiracje.pl/jak-wykorzystac-kody-qr-w-edukacji/>**

#### **Aplikacje mobilne**

W dzisiejszych czasach dzieci niejednokrotnie wyprzedzają swoich rodziców i nauczycieli w posługiwaniu się aplikacjami mobilnymi. Jednak świadomość płynących z tego faktu zagrożeń nie jest powszechna. Z tego powodu ważne jest pokazanie uczniom, jak w sposób

![](_page_39_Picture_0.jpeg)

![](_page_39_Picture_2.jpeg)

![](_page_39_Picture_4.jpeg)

odpowiedzialny używać aplikacji dostępnych w telefonach komórkowych, i wzmocnienie w nich umiejętności korzystania z mediów. Oferta bezpłatnych programów edukacyjnych na smartfony jest tak ogromna, że można wybrać najbardziej adekwatny do danej lekcji i klasy.

# **Poniżej propozycje wykorzystania aplikacji mobilnej odpowiednio w klasie I i III (w formie instrukcji czynnościowej dla uczniów)**

# **"Mówiące zdjęcia"**

- Drodzy Uczniowie, dziś proponuję Wam zabawę na telefonie lub tablecie.
- Aplikacja, której będziemy używać "ożywia" fotografie i pozwala przedstawionym na ich obiektom mówić. Aplikację pobieramy ze sklepu Google Play (jest darmowa).
- 1. Pomyślmy, jaki obiekt chcielibyśmy ożywić na naszej fotografii. Może to być nasze zwierzątko, pluszak, zabawka, szklanka, mebel, itp. Zróbmy temu obiektowi zdjęcie telefonem.
- 2. Pobieramy aplikację z Google Play. Aplikacja nazywa się **ChatterpixKids**

![](_page_39_Picture_12.jpeg)

3. Instalujemy.

![](_page_40_Picture_0.jpeg)

![](_page_40_Picture_1.jpeg)

![](_page_40_Picture_2.jpeg)

![](_page_40_Picture_4.jpeg)

![](_page_40_Figure_5.jpeg)

# 4. Po zainstalowaniu otwieramy aplikację.

![](_page_40_Picture_7.jpeg)

Aplikacja się uruchamia.

![](_page_41_Picture_0.jpeg)

Rzeczpospolita Polska

![](_page_41_Picture_2.jpeg)

Unia Europejska Europejski Fundusz Społeczny

![](_page_41_Picture_4.jpeg)

![](_page_41_Picture_5.jpeg)

- 5. Wybieramy Take Photo.
- 6. Wybieramy galerię, wczytujemy wykonane wcześniej zdjęcie i klikamy NEXT.

![](_page_41_Picture_8.jpeg)

![](_page_42_Picture_0.jpeg)

![](_page_42_Picture_2.jpeg)

![](_page_42_Picture_4.jpeg)

- 7. W następnym kroku pokaże się rączka rysująca palcem białe kropeczki. Przeciągamy naszym palcem w miejscu, w którym chcemy, żeby obiekt na zdjęciu miał usta, którymi będzie ruszał, mówiąc.
- 8. Po narysowaniu linii na dole pojawi się mikrofon w czerwonym kółku

![](_page_42_Picture_7.jpeg)

- 9. Klikamy w mikrofon i nagrywamy to, co nasz obiekt ma mówić (proszę przemyśleć wypowiedź).
- 10. Sprawdzamy, jak działa nasza animacja. Jeśli nie jesteśmy zadowoleni, możemy nagrać wypowiedź jeszcze raz. Jeżeli jest OK, wybieramy NEXT.

![](_page_42_Picture_10.jpeg)

![](_page_43_Picture_0.jpeg)

![](_page_43_Picture_1.jpeg)

![](_page_43_Picture_2.jpeg)

![](_page_43_Picture_4.jpeg)

11. W tym miejscu możemy dodać różne efekty. Kiedy jesteśmy zadowoleni z uzyskanego efektu, wybieramy NEXT.

![](_page_43_Picture_6.jpeg)

12. Teraz możemy zapisać naszą pracę na telefonie.

![](_page_43_Picture_8.jpeg)

• Zdjęcie zapisze się w galerii telefonu. Gotowy "mówiący obrazek" proszę zamieścić w aplikacji Microsoft Teams. Życzę przyjemnej zabawy.

![](_page_44_Picture_0.jpeg)

![](_page_44_Picture_2.jpeg)

![](_page_44_Picture_4.jpeg)

# **"Tworzymy film"**

- Drodzy Uczniowie, dziś proponuję Wam kolejną zabawę na telefonie lub tablecie.
- Aplikacja, której będziemy używać, tworzy filmiki ze zdjęć. Aplikację pobieramy ze sklepu Google Play (jest darmowa).
- 1. Potrzebujemy kilku zdjęć, z których zrobimy filmik. Możecie zrobić zdjęcia swojego zwierzaka albo roślin na spacerze. Możecie tez pobrać zdjęcia z Internetu, ale należy pamiętać o prawach autorskich. Najlepiej pobrać ze stron z darmowa grafiką, np. pixabay.com.
- 2. Pobieramy aplikację z Google Play. Aplikacja jest bezpłatna i nazywa się **Quick story.**

![](_page_44_Picture_10.jpeg)

- 3. Instalujemy.
- 4. Po zainstalowaniu otwieramy aplikację.

![](_page_45_Picture_0.jpeg)

5. Wybieramy zdjęcia z galerii w telefonie.

![](_page_45_Picture_2.jpeg)

![](_page_46_Picture_0.jpeg)

![](_page_46_Picture_1.jpeg)

![](_page_46_Picture_2.jpeg)

![](_page_46_Picture_4.jpeg)

6. Nadajemy filmowi tytuł.

![](_page_46_Picture_6.jpeg)

7. Wybieramy efekty przejścia zdjęć, muzykę, możemy dodać filtry.

![](_page_46_Figure_8.jpeg)

![](_page_47_Picture_0.jpeg)

![](_page_47_Picture_1.jpeg)

![](_page_47_Picture_2.jpeg)

![](_page_47_Picture_4.jpeg)

8. Zapisujemy lub udostępniamy film.

![](_page_47_Picture_6.jpeg)

 Teraz proszę przesłać do mnie na Messengera lub wrzucić na Microsoft Teams. Życzę przyjemnej zabawy.

![](_page_48_Picture_0.jpeg)

![](_page_48_Picture_1.jpeg)

![](_page_48_Picture_2.jpeg)

![](_page_48_Picture_4.jpeg)

# **Dziesięć wskazówek dla nauczycieli na temat tego, jak postępować z telefonami komórkowymi w szkole**

# **1.** Dyskusja na temat telefonów komórkowych

Uznaj znaczenie telefonów komórkowych w codziennym życiu uczniów i omów kwestię bezpiecznego i odpowiedzialnego używania telefonów komórkowych na swoich lekcjach. Wcześniej poszerz wiedzę na temat telefonów komórkowych i bądź na bieżąco ze zmianami.

**2.** Uzgodnienie zasad

Razem z rodzicami i uczniami zawrzyj kontrakt w sprawie korzystania z telefonów komórkowych w szkole. Ogólny zakaz korzystania z telefonów komórkowych ma rację bytu tylko jako krótkoterminowe rozwiązanie, by poradzić sobie z jakimś problemem.

**3.** Zaangażowanie rodziców

Rodzice są twoimi najważniejszymi partnerami w kwestii korzystania przez uczniów z telefonów komórkowych. Aby uniknąć konfliktów, porusz temat telefonów komórkowych na zebraniu i razem ustalcie rozsądną metodę postępowania.

**4.** Uszanowanie prywatności

Uszanuj to, że telefony komórkowe uczniów, tak samo jak torby szkolne, są ich prywatnością. Kontrola telefonów jest uzasadniona tylko w wyjątkowych przypadkach. Zachowaj jednak zujność, gdy będą ci pokazywane treści z telefonów komórkowych. Jeśli chcesz skonfiskować telefon, upewnij się, że zostanie on najpierw na twoich oczach wyłączony.

**5.** Promuj etykietę dotyczącą korzystania z telefonu komórkowego

Etykieta korzystania z telefonu komórkowego dotyczy używania telefonu w obecności innych osób. Etykieta stanowi na przykład, że nie powinno się dopuszczać, żeby telefon zadzwonił podczas lekcji oraz że używanie telefonu jako odtwarzacza muzyki w budynkach szkolnych jest zabronione.

**6.** Omówienie kwestii zdjęć

Upewnij się, że uczniowie znają podstawowe aspekty prawne robienia zdjęć telefonem omórkowym, na przykład prawo do ochrony wizerunku. Wyjaśnij, jakie zdjęcia można robić i publikować, a jakich nie.

**7.** Uczenie się i nauczanie przy pomocy telefonu komórkowego

![](_page_49_Picture_0.jpeg)

![](_page_49_Picture_2.jpeg)

![](_page_49_Picture_4.jpeg)

Spróbuj czegoś nowego. Użyj telefonów komórkowych jako kreatywnej metody uczenia się i nauczania. Jeśli nie wszyscy uczniowie w klasie mają telefon komórkowy, utwórz grupy z jednym urządzeniem przypadającym na grupę.

**8.** Poważne potraktowanie cyberprzemocy

Bacznie obserwuj dynamikę grupy w klasie. Nie lekceważ przypadków cyberprzemocy. Wspieraj poszkodowanych i staraj się promować zrozumienie tej kwestii w szkole.

**9.** Świecenie przykładem

Upewnij się, że to, jak sam(a) postępujesz z telefonem, jest zgodne z tym, czego oczekujesz od swoich uczniów. Jeśli sam(a) przestrzegasz postanowień umowy, bardziej prawdopodobne jest, że uczniowie zrobią to samo.

> **10.** Nie zapomnij: możliwości i zastosowania telefonów komórkowych znacznie przewyższają zagrożenia!

Telefon komórkowy jest doskonałym środkiem komunikacji i spełnia wiele przydatnych funkcji. Zachęć uczniów do świadomego korzystania z telefonów komórkowych i zbadania ich całego pozytywnego potencjału.

# źródło: KORZYSTANIE Z TELEFONU KOMÓRKOWEGO W SZKOLE. Zarządzanie szansami i zagrożeniami [\(telefonlast.pdf \(frse.org.pl\)](http://czytelnia.frse.org.pl/media/telefonlast.pdf)

Oczywisty jest fakt, że telefony komórkowe nie mogą zastąpić narzędzi takich jak komputer, laptop czy tablica multimedialna. Ale też celem telefonów komórkowych nie jest ich zastąpienie. Jednak zważywszy na to, że mnożą się przypadki posiadania przez wszystkich uczniów telefonów komórkowych, często smartfonów z wieloma funkcjami, warto pomyśleć o tym, jak wykorzystać pozytywny potencjał tej technologii.

# **Zanim zdecydujesz się włączyć działania z telefonem komórkowym do pracy z uczniami:**

- przemyśl, do jakich działań zechcesz wykorzystywać telefon podczas pracy z uczniami,
- porozmawiaj z rodzicami swoich uczniów na temat planowanych przez Ciebie sposobów wykorzystania telefonów podczas lekcji,
- uzyskaj ich pisemne zgody,

![](_page_50_Picture_0.jpeg)

![](_page_50_Picture_2.jpeg)

![](_page_50_Picture_4.jpeg)

- ustal z uczniami zasady korzystania z telefonów podczas zajęć,
- zapoznaj się z wybranymi aplikacjami na telefon pomocnymi w pracy z uczniami, upewnij się, że ich pobranie jest bezpłatne,
- zapoznaj uczniów ze sposobem ewentualnego odinstalowania aplikacji z telefonu,
- przygotuj listę aplikacji, które możesz wykorzystać. Spróbuj powiązać je z planowanymi działaniami,
- nie zapominaj o standardowych funkcjach telefonu wykorzystuj możliwość wykonywania zdjęć, nagrywania krótkich filmów oraz plików głosowych.

# <span id="page-50-0"></span>**A może grywalizacja?**

Grywalizacja (gamifikacja, gryfikacja – określenia używane zamiennie) jest świadomym i celowym zastosowaniem różnych narzędzi, mechanizmów i technik, które spowodują zwiększenie zaangażowania, motywacji, lojalności oraz zmodyfikują pewne nawyki. Jej istotą jest wykorzystanie elementów gier i technik projektowania gier w kontekście niezwiązanym z grami, mające na celu angażowanie ludzi, motywowanie do działania, pobudzanie do nauki i rozwiązywania problemów przy osiąganiu przy tym pożądanych zachowań lub innych założonych celów.

W procesie grywalizacyjnym wykorzystywane są narzędzia oraz sposób myślenia z gier w celu rozwiązania określonego problemu. Chodzi tu o wykorzystanie różnych technik i mechanizmów, które znane są z popularnych gier: planszowych, komputerowych lub towarzyskich. Dzięki grywalizacji wykonujemy jakieś zadania w formie zabawy, swoistego rodzaju gry, która ma nas motywować do działania.

Grywalizacja jest stosunkowo nowym zjawiskiem, które przede wszystkim wykorzystywane jest w marketingu i dziale HR, ale stała się pojęciem coraz częściej pojawiającym się w dyskusji o zmianach w polskiej szkole.

Grywalizacja jako proces zapożyczenia mechanizmów gier komputerowych w edukacji opiera się na zasadzie 3F. Mianem 3F Amerykanie określili kluczowe czynniki, które decydują o atrakcyjności gier komputerowych wśród użytkowników cyberprzestrzeni.

![](_page_51_Picture_0.jpeg)

![](_page_51_Picture_2.jpeg)

![](_page_51_Picture_4.jpeg)

Są to:

- fun (zabawa),
- friends (przyjaciele),
- feedback (informacja zwrotna).

Zastosowanie zasad gier komputerowych na lekcji motywuje nauczyciela do bieżącej oceny poziomu zaangażowania uczniów w realizację zadania i szybką korektę zauważonych błędów. Pozwala także szybciej eliminować działania niepożądane i zaktywizować uczniów mniej aktywnych. Zaletą zastosowania grywalizacji w praktyce szkolnej jest rozwijanie myślenia systemowego uczniów oraz uświadomienie im, że uczenie się poprzez pokonywanie trudności i korektę błędnych decyzji jest istotnym elementem postaw poznawczych. Efektywne wykorzystanie elementów gier komputerowych w edukacji zachęca także uczniów do aktywnego działania na lekcji i może motywować młodych graczy do współpracy i współdziałania.

#### **Do wyznaczników grywalizacji jako metody kształcenia należą:**

- jasne zasady oceniania uczeń od początku wie, na każdym etapie nauczania, za co przyznano mu punkt czy odznaczenie, zaś nauczyciel otrzymuje natychmiastowe informacje o postępach dziecka w nauce lub jego kłopotach z przyswajaniem wiedzy;
- uczeń, podobnie jak w grach, musi znać zarówno krótko-, jak i długoterminowe cele czego i w jakim czasie ma się nauczyć;
- zaangażowanie dziecka do wykonywania zadań, które inaczej uważałby za nudne nauczyciel buduje w uczniu zaangażowanie, chęć podejmowania wyzwań, ale i współpracy z rówieśnikami;
- proponowanie dzieciom zadań o różnym stopniu trudności, zatem aby uzyskać rozwiązanie, uczeń, podobnie jak w grze, musi pokonać kolejne etapy;
- poziom trudności zadań jest dostosowany do konkretnego ucznia;
- uczeń nie przechodzi do kolejnego etapu, jeśli nie zgromadzi odpowiedniej liczby punktów, koniecznych do zdobycia w etapie poprzednim; na końcu każdego z wyzwań czeka na niego *boss fight*, czyli najtrudniejsze zadanie, np. egzamin szóstoklasisty czy matura, ale również większy sprawdzian z danej części materiału;
- gamifikacja polega więc na przyznawaniu odznak *badges*, przechodzeniu ucznia przez kolejne etapy zadania – *levels*, kształtowania w nim umiejętności – *skills*, by mógł osiągnąć pełne zaangażowanie w wykonywaną pracę, czyli *flow.*

![](_page_52_Picture_0.jpeg)

![](_page_52_Picture_1.jpeg)

![](_page_52_Picture_2.jpeg)

![](_page_52_Picture_4.jpeg)

źródło: Gamifikacja: na czym polega ta metoda nauczania?

[\(https://www.mjakmama24.pl/edukacja/pomoc-w-nauce/gamifikacja-na-czym-polega-ta](https://www.mjakmama24.pl/edukacja/pomoc-w-nauce/gamifikacja-na-czym-polega-ta-metoda-nauczania-aa-BxJ7-GN5i-cSte.html)[metoda-nauczania-aa-BxJ7-GN5i-cSte.html\)](https://www.mjakmama24.pl/edukacja/pomoc-w-nauce/gamifikacja-na-czym-polega-ta-metoda-nauczania-aa-BxJ7-GN5i-cSte.html)

#### **Pierwsze kroki nauczyciela – gamifikatora:**

- określ ostateczny cel umiejętność, jaką ma wykształcić uczeń;
- podaj listę działań, które pomogą uczniowi rozwinąć tę umiejętność;
- pogrupuj działania w poziomy o rosnącym stopniu zaawansowania, aby wyzwania, przed którymi staje uczeń, były coraz trudniejsze. Każdy poziom powinien oferować wyzwania o zróżnicowanej trudności, żeby wszystkim udało się zebrać wymaganą liczbę punktów;
- ustal dla każdego poziomu łączną wartość punktową, którą trzeba uzyskać, aby przeskoczyć o poziom wyżej. Kolejny poziom pozostaje niedostępny, dopóki uczestnik nie zbierze wymaganej liczby punktów;
- przygotuj widoczne dla wszystkich miejsce do zapisywania osiągnięć punktów oraz poziomów;
- uczestnik "wygrywa grę", gdy zgromadzi wszystkie punkty, również z ostatniego poziomu.

źródło: Podemska-Kałuża A., Grywalizacja w edukacji polonistycznej. Od kontrowersji do fascynacji ("Polonistyka", nr 14, wrzesień 2016)

W edukacji wczesnoszkolnej najbardziej kluczowymi elementami w tworzeniu zajęć opartych na grywalizacji są:

- **wyzwania**, których realizacji trzeba się podjąć w celu wejścia na wyższy poziom lub po to, by otrzymać punkty;
- **punkty** będące rodzajem nagrody, jaką można uzyskać za różnego rodzaju zadania;
- **poziomy**, które pokazują, jaki jest status gracza, a także obrazują miejsce w **rankingu** względem innych uczniów;
- **tabele**, które pozwalają graczowi monitorować liczbę punktów zdobytych w czasie gry;
- **odznaki** wskazujące osiągnięcia gracza oraz obrazujące, z jakimi wyzwaniami się zmierzył.

![](_page_53_Picture_0.jpeg)

![](_page_53_Picture_1.jpeg)

![](_page_53_Picture_2.jpeg)

![](_page_53_Picture_4.jpeg)

Jednym z najlepszych przykładów wykorzystywania gamifikacji w edukacji są gry edukacyjne. Oczywiście każdy nauczyciel edukacji wczesnoszkolnej pamiętać musi o dostosowaniu projektowanej gry do wieku i możliwości grupy. Warto wykazać się tu kreatywnością, ale niezbędne jest także też zwrócenie uwagi na posiadane zasoby, (np. środki dydaktyczne tradycyjne i multimedialne) mogą wspomóc efektywność działań edukacyjnych.

Przed wprowadzeniem grywalizacji w edukacji niezbędne jest:

- określenie celu, czyli umiejętności, jakie powinien posiąść uczeń;
- opracowanie fabuły gry, nie zapominając o elementach zaskoczenia;
- zaplanowanie kolejnych działań w grze, pamiętając o różnym stopniu zaawansowania zadań;
- określenie zasad przechodzenia na kolejne etapy gry;
- ustalenie punktacji oraz odznak za każdy osiągnięty poziom oraz na koniec zajęć;
- przygotowanie tabeli (w formie planszy lub na tablicy multimedialnej), która pozwoli monitorować graczom liczbę zdobytych punktów.

Pamiętać należy także, iż w tworzeniu zasad grywalizacji warto wziąć pod uwagę następujące czynniki:

- nagroda powinna być przyznawana w momencie osiągnięcia celu np. ocena szkolna;
- nagroda nie powinna stać się celem w samym sobie;
- nagradzanie powinno być sprawiedliwe;
- nagroda powinna być przyznawana wieloetapowo.

Dzięki zastosowaniu grywalizacji nauczyciel edukacji wczesnoszkolnej w łatwiejszy dla siebie sposób oraz w formie atrakcyjnej dla uczniów może motywować ich do działania, realizować cele edukacyjne w ciekawy angażujący i sposób oraz indywidualizować proces kształcenia. Uczeń natomiast chętniej podejmuje wyzwania, uczy się współpracy i współdziałania w zespole. Dzięki zaangażowaniu emocjonalnemu uczy się nowych rzeczy bez wysiłku, doskonali umiejętność planowania, łączenia faktów i wyciągania wniosków, rozwija logiczne myślenie. Ponieważ ma możliwość odkrywania i doceniania swoich mocnych stron nabiera pewności siebie, uczy się odpowiedzialności za podejmowane decyzje. Ma także możliwość poznawania konstruktywnych sposobów radzenia sobie z emocjami wynikającymi z niepowodzeń. Podczas zajęć opartych na grywalizacji uczniowie czują się dowartościowani i docenieni, oraz mają poczucie, że praca, którą wykonują, jest warta ich zaangażowania i wysiłku.

![](_page_54_Picture_0.jpeg)

![](_page_54_Picture_1.jpeg)

![](_page_54_Picture_2.jpeg)

![](_page_54_Picture_4.jpeg)

# **Zapoznaj się z dostępnymi publikacjami na temat grywalizacji w edukacji, np.**

- Nowak A., Grywalizacja w edukacji wczesnoszkolnej możliwości wykorzystania metody w kształceniu uczniów klas 1–3, "Nauczyciel i Szkoła", zeszyt 63;
- Nowacki F, Ryfa J., Zastosowanie klasyfikacji użytkowników gier w nauczaniu opartym na grywalizacji, "Studia Oeconomica Posnaniensia" 2015, vol. 3, no. 5;
- Mytnik J., W. Glac, Zostań mistrzem gry! Grywalizacja w edukacji, Moduł 1 Podstawowe założenia grywalizacji w edukacji, Kursy internetowe z Operonem, 2016;
- Siadkowski J., Grywalizacja. Zrób to sam. Poradnik, Warszawa 2014;
- Stańdo J., Jak wykorzystać techniki gamifikacyjne w edukacji matematycznej?, Ośrodek Rozwoju Edukacji, Warszawa 2017.

Elementy grywalizacji może zastosować każdy nauczyciel na wszystkich etapach edukacyjnych. Nie wymaga ona użycia komputera, ale zadania z wykorzystaniem TIK są bardziej interesujące dla dzieci i zazwyczaj dają nauczycielowi natychmiastową informację zwrotną.

# **Aplikacje, platformy edukacyjne i programy multimedialne, które można wykorzystać podczas lekcji z elementami grywalizacji:**

- Flippquiz [\(https://www.playfactile.com/flipquiz\)](https://www.playfactile.com/flipquiz),
- Educandy.( [https://www.educandy.com/\)](https://www.educandy.com/),
- GoConqre [\(https://www.goconqr.com/\)](https://www.goconqr.com/),
- LearningApps.org [\(https://learningapps.org/\)](https://learningapps.org/),
- Nearpod [\(https://nearpod.com/\)](https://nearpod.com/),
- WordWall [\(https://wordwall.net/\)](https://wordwall.net/),
- Genial.ly (https://genial.ly/),
- EdPuzzle [\(https://edpuzzle.com/\)](https://edpuzzle.com/),
- Quizizz [\(https://quizizz.com/\)](https://quizizz.com/),

![](_page_55_Picture_0.jpeg)

![](_page_55_Picture_2.jpeg)

![](_page_55_Picture_4.jpeg)

- Articulate [\(https://articulate.com/\)](https://articulate.com/) [Kosmiczna podróż | Review](https://360.articulate.com/review/content/d1a54a1a-eac3-4fae-aa59-c5fb9b730598/review) 360 (articulate.com) [https://360.articulate.com/review/content/d1a54a1a-eac3-4fae-aa59](https://360.articulate.com/review/content/d1a54a1a-eac3-4fae-aa59-c5fb9b730598/review) [c5fb9b730598/review,](https://360.articulate.com/review/content/d1a54a1a-eac3-4fae-aa59-c5fb9b730598/review)
- SuperTeacherTools [\(https://www.superteachertools.us/\)](https://www.superteachertools.us/),
- Kahoot [\(https://kahoot.com\)](https://kahoot.com/),
- Mentimeter [\(https://www.mentimeter.com/\)](https://www.mentimeter.com/),
- Wooclap [\(https://www.wooclap.com/\)](https://www.wooclap.com/),
- Pool Everywhere [\(https://www.polleverywhere.com/\)](https://www.polleverywhere.com/),
- Quizlet [\(https://quizlet.com/pl\)](https://quizlet.com/pl),
- Socrative [\(https://www.socrative.com/\)](https://www.socrative.com/),
- Google Forms.

Wszystkie wyżej wymienione narzędzia można wykorzystać do opracowania zadań o charakterze grywalizacji na komputerach stacjonarnych lub laptopach. Część z nich może także być uruchamiana na urządzeniach mobilnych, takich jak telefon komórkowy czy tablet. Niektóre zawierają opracowane gry gotowe do natychmiastowego wykorzystania, inne umożliwiają modyfikację przykładowych zadań i dostosowanie ich do potrzeb i możliwości własnych uczniów. Są wśród nich także narzędzia umożliwiające tworzenie własnych interaktywnych materiałów dydaktycznych.

# **Nauczycielu!**

- zapoznaj się z aplikacjami umożliwiającymi tworzenie gier dydaktycznych i zastosowanie metody grywalizacji w pracy z uczniami. Wybierz te, które uważasz za przydatne w swojej pracy;
- za pomocą wybranych aplikacji przygotuj gry sprawdzające wiadomości i umiejętności swoich uczniów z zakresu różnego rodzaju aktywności;
- zapoznaj uczniów z założeniami grywalizacji, uświadom im, że najważniejsze jest osiąganie coraz lepszych rezultatów przez samego siebie, a nie porównywanie osiągnięć swoich i kolegów;
- przygotuj tabelę, które pozwolą graczom na monitorowanie liczby zdobytych w czasie gry punktów. Możesz do tego celu użyć np. aplikacji Microsoft Excel;
- zaloguj się na platformach edukacyjnych umożliwiających wykorzystywanie

![](_page_56_Picture_0.jpeg)

![](_page_56_Picture_2.jpeg)

![](_page_56_Picture_4.jpeg)

- i modyfikowanie gier dydaktycznych opracowanych przez innych nauczycieli;
- wyszukaj na nich przykłady wartościowych zadań. Dokonaj modyfikacji niektórych z nich, dostosowując działania do możliwości i potrzeb Twoich uczniów. Spróbuj samodzielnie przygotować potrzebne Ci zasoby;
- stwórz bazę interaktywnych gier dydaktycznych przydatnych w Twojej pracy.

# <span id="page-56-0"></span>**Jak rozmawiać z uczniami o bezpieczeństwie w sieci?**

Podczas planowania i organizowania działań z zakresu aktywności informatycznej nie można pominąć zagadnień związanych z szeroko pojętym bezpieczeństwem cyfrowym uczniów. Jego podstawowym elementem jest wiedza i świadomość nauczycieli i uczniów, ale także rodziców na temat możliwych zagrożeń i ryzyka związanego z korzystaniem z Internetu i nowoczesnych narzędzi cyfrowych. W klasach I – III szkół podstawowych wyzwania i zagrożenia mają charakter głównie techniczny. Podstawowym problemem, mającym wpływ na aktywność najmłodszych dzieci w sieci, jest respektowanie zasad ergonomii ich aktywności edukacyjnej i zabawy z wykorzystaniem nowych technologii. Zbyt długi czas spędzany przed monitorem tabletu czy smartfona, niewłaściwa pozycja zagrażająca rozwojowi układu szkieletowomięśniowego, negatywny wpływ ekranów na wzrok i słuch – to zjawiska obserwowane na co dzień w życiu tysięcy najmłodszych uczniów.

# **Zagadnienia wskazane do omówienia z uczniami to:**

- zagrożenia społeczne i fizyczne związane z użytkowaniem komputera i Internetu ergonomia korzystania z urządzeń cyfrowych,
- ochrona przed szkodliwym oprogramowaniem,
- kontakt i relacje z innymi użytkownikami Internetu,
- przestrzeganie zasad bezpiecznego logowania,
- dbanie o własny wizerunek w sieci,
- prawdziwość informacji w Internecie, wiarygodność reklam,
- prawa autorskie,
- cyberprzemoc.

Jeśli zdecydujemy się na wykorzystywanie telefonów komórkowych podczas działań dydaktycznych, należy także uświadomić uczniom, że nie wszystkie pliki z telefonu mogą być

![](_page_57_Picture_0.jpeg)

![](_page_57_Picture_2.jpeg)

![](_page_57_Picture_4.jpeg)

przesłane innym osobom. Generalnie większość młodych ludzi nie zdaje sobie z tego sprawy. Materiał, który z powodów prawnych nie może być przekazywany innym osobom to m.in.:

- dzieła chronione prawami autorskimi (muzyka, obrazy, programy, filmy itp.),
- niekorzystne zdjęcia/filmy przedstawiające inne osoby (gdzie zastosowanie mają prawa do wizerunku),
- treści dla dorosłych (przemoc, pornografia).

28 września 2020 r. Ministerstwo Edukacji Narodowej opublikowało zbiór rekomendacji i zaleceń dotyczących bezpieczeństwa w szkołach, którego istotną częścią są rekomendacje odnośnie do procedur reagowania w przypadku zagrożenia bezpieczeństwa cyfrowego oraz procedury reagowania w szkole w przypadku wystąpienia incydentu zagrożenia.

# **Warto zapoznać się z tymi dokumentami!**

Bezpieczna szkoła. Zagrożenia i zalecane działania profilaktyczne w zakresie bezpieczeństwa fizycznego i cyfrowego uczniów – Bezpieczna szkoła (men.gov.pl)

W Internecie można znaleźć wiele wartościowych stron zawierających informacje, filmy, gry i scenariusze zajęć dotyczących bezpieczeństwa w Internecie. Zgromadzono tam szeroki opis problematyki bezpieczeństwa dzieci w Internecie i wskazówki dotyczące realizacji zajęć z tego zakresu.

# **Propozycje stron internetowych zawierających materiały przydatne podczas projektowania działań dotyczących bezpieczeństwa dzieci w sieci:**

- https://sieciaki.pl
- [https://dzieckowsieci.pl](https://dzieckowsieci.pl/)
- [https://bezpiecznaszkola.men.gov.pl/tematy/promujemy-bezpieczenstwo-w](https://bezpiecznaszkola.men.gov.pl/tematy/promujemy-bezpieczenstwo-w-sieci/materialy-5/)[sieci/materialy-5/](https://bezpiecznaszkola.men.gov.pl/tematy/promujemy-bezpieczenstwo-w-sieci/materialy-5/)
- [https://akademia.nask.pl/pliki/2-jak-zapewnic-dzieciom-bezpieczenstwo-w-internecie](https://akademia.nask.pl/pliki/2-jak-zapewnic-dzieciom-bezpieczenstwo-w-internecie-poradnik-dla-rodzicow.pdf)[poradnik-dla-rodzicow.pdf](https://akademia.nask.pl/pliki/2-jak-zapewnic-dzieciom-bezpieczenstwo-w-internecie-poradnik-dla-rodzicow.pdf)

![](_page_58_Picture_0.jpeg)

![](_page_58_Picture_2.jpeg)

![](_page_58_Picture_4.jpeg)

- <http://www.bezpieczneinterneciaki.pl/bezpieczenstwo-dzieci-w-internecie/>
- <https://edupolis.pl/bezpieczenstwo-w-sieci-jak-robic-to-dobrze/>
- <https://www.saferinternet.pl/>
- [https://cybernauci.edu.pl/materialy-edukacyjne-dla-uczniow-rodzicow-i-dla](https://cybernauci.edu.pl/materialy-edukacyjne-dla-uczniow-rodzicow-i-dla-nauczycieli/)[nauczycieli/](https://cybernauci.edu.pl/materialy-edukacyjne-dla-uczniow-rodzicow-i-dla-nauczycieli/)

Od kilku lat z inicjatywy Komisji Europejskiej w lutym każdego roku obchodzony jest Dzień Bezpiecznego Internetu. Celem tego dnia jest popularyzacja tematu bezpieczeństwa dzieci i młodzieży w Internecie, zaznajomienie z nim nauczycieli i rodziców oraz propagowanie działań na rzecz bezpiecznego dostępu dzieci i młodzieży do zasobów internetowych. Warto w szkole zorganizować w taki dzień zajęcia edukacyjne dla dzieci oraz rodziców.

# **Nauczycielu…**

- opracuj scenariusze cyklu lekcji dotyczących bezpiecznego korzystania z narzędzi cyfrowych. Możesz przeprowadzić je na początku roku szkolnego lub podczas Dnia Bezpiecznego Internetu,
- pamiętaj, aby treści dotyczące bezpieczeństwa cyfrowego pojawiały się systematycznie w toku pracy z dziećmi,
- zaangażuj rodziców w proces wzmocnienia świadomości uczniów w zakresie zagrożeń w świecie cyfrowym.

![](_page_59_Picture_0.jpeg)

![](_page_59_Picture_2.jpeg)

![](_page_59_Picture_4.jpeg)

# <span id="page-59-0"></span>**Co warto przeczytać?**

#### **Artykuły:**

- Basaj H. i in., 2009, Wykorzystywanie nowoczesnych technologii na etapie edukacji wczesnoszkolnej: podręcznik nauczyciela, Ośrodek Edukacji Informatycznej i Zastosowań Komputerów, Warszawa 2009, dostęp online 20.02.2021.
- Bołtuć P., 2011, Konstruktywizm w e-edukacji oraz jego krytyka, "E-mentor" nr 4 (41)/2011, dostęp online 18.02.2021.
- Jaros I., 2015, Implementacja technologii informacyjno-komunikacyjnych w edukacji wczesnoszkolnej, "Nauczanie Początkowe" 2015/2016, nr 2, s. 59-71, dostęp online 28.02.2021.
- Kotarba-Kańczugowska M., Praca metodą projektu, ORE, dostęp online 2.08.2021.
- Kucisz N., Sochacka B., 2018, Programowanie dla najmłodszych. Gry i zabawy rozwijające umiejętności okołoprogramistyczne dla uczniów klas 1-3, dostęp online 4.03.2021.
- Lorens R., 2020, Przegląd współczesnych koncepcji dydaktycznych opartych na wykorzystaniu narzędzi TIK, dostęp online 3.08.2021.
- Marek E., 2015, Konstruktywizm determinantem indywidualizacji pracy nauczyciela z uczniem (na podstawie analizy wybranych programów edukacji wczesnoszkolnej), w: CEON Repozytorium, dostęp online 20.02.2021.
- Nowak J., 2008, Metoda projektów a efektywność kształcenia na etapie edukacji wczesnoszkolnej, W: Grzesiak J. (red.): Ewaluacja i innowacje w dialogu. Ewaluacja w dialogu-dialog w ewaluacji, Kalisz – Konin: UAM w Poznaniu, PWSZ w Koninie, dostęp online 2.08.2021.
- Ostarek E, 2029, TIK w szkole, dostęp online 3.08.2021.
- Pitler H., Hubbel E.R., Kuhn M.,2015, Efektywne wykorzystanie nowych technologii na lekcjach, Centrum Edukacji Obywatelskiej, dostęp online 3.03.2021.
- Śliwkowski K., 2019, Aplikacje do quizów i ankiet na żywo którą wybrać do szkoły i na warsztaty?, dostęp online 6.08.2021.
- Szczepanik A., 2025, TIK w edukacji wczesnoszkolnej, dostęp online 6.08.2021.
- Zaborek R., 2015, Technologia informacyjno-komunikacyjna w procesie uczenia się i tworzenia wiedzy, "Nauczanie Początkowe", 2015/2016, nr 2, s. 16-22, dostęp online 27.02.2021.

![](_page_60_Picture_0.jpeg)

![](_page_60_Picture_2.jpeg)

![](_page_60_Picture_4.jpeg)

 Zdanowicz-Kucharczyk K., 2015, Konstruktywizm jako teoria uczenia się., Elbląska Uczelnia Humanistyczno-Ekonomiczna, w: Encyklopedia dzieciństwa.pl., dostęp online 20.02.2021.

#### **Wydawnictwa zwarte:**

- Danieluk M., 2019, TIK w pigułce. Narzędziownik nauczyciela, EDICTON.
- Majewska K., 2016, Tablica interaktywna w procesie nauczania wczesnoszkolnego, Wydawnictwo Naukowe Uniwersytetu Mikołaja Kopernika.
- Domagała D., 2019, Daltońskie drogowskazy. Samodzielność. Wydawnictwo Sor-Man.
- Marcela M., Czechowska Z., 2021, Jak nie zgubić dziecka w sieci. Rozwój, edukacja i bezpieczeństwo w cyfrowym świecie. Wydawnictwo Muza.
- Moroz J. 2019, Teoria uczenia się w perspektywie konstruktywistycznej, Wydawnictwo Naukowe Uniwersytetu Szczecińskiego.
- Ostrowska M., Sterna Danuta, 2015, Technologie informacyjno-komunikacyjne na lekcjach. Przykładowe konspekty i polecane praktyki, Centrum Edukacji Obywatelskiej.
- Roehner R., Wenk H., 2011, Pedagogika planu daltońskiego, Wydawnictwo Sor-Man.
- Rudek I., Ferenz K., Błaszczyk K., 2017, Przestrzeń edukacyjna dylematy, doświadczenia i oczekiwania społeczne. Obszary pracy współczesnej szkoły. Wydawnictwo Impuls.
- Surina I., 2010, Przestrzeń edukacyjna wobec wyzwań i oczekiwań społecznych, Wydawnictwo Impuls.